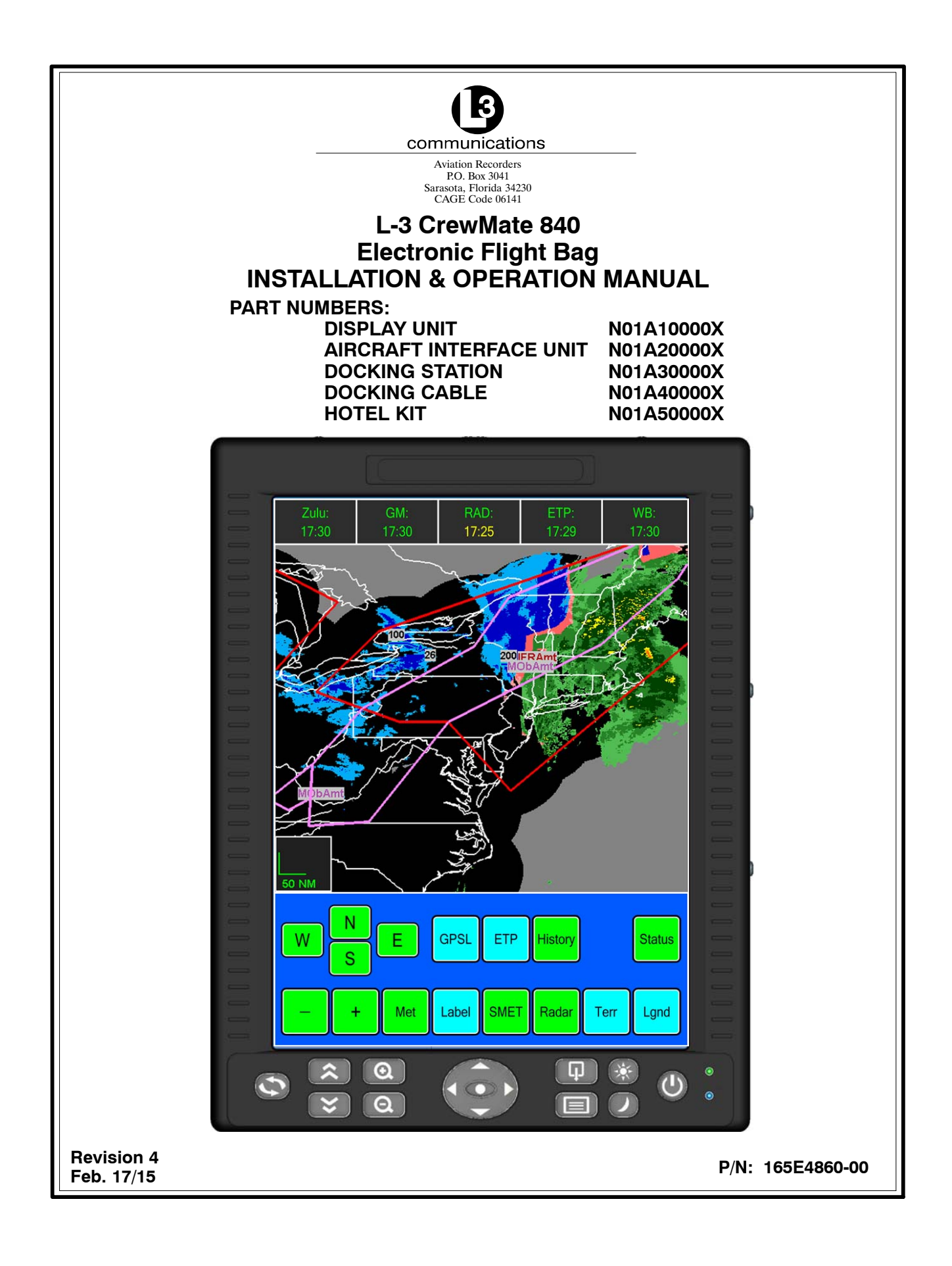

### **EXPORT CONTROL STATEMENT ELECTRONIC FLIGHT BAG TECHNOLOGY / DATA:**

**The CrewMate 840 EFB products/software are being exported from the United States in accordance with the Export Administration Regulations ECCN 7E994, No License Required. Diversion contrary to U.S. law is prohibited. In accordance with U.S. Law (31 CFR Part 746, and Supplement No.1 to Part 774, and CFR Part 550) resale/re−export or transfer to the countries identified therein is prohibited without the prior written consent of the U.S. Department of Commerce.**

### **HTSUS/Schedule B: 4901.10.0040, 4901.10.0000**

**This manual contains date sensitive information. To verify the latest revision level of this manual, visit our document download site at http://www.L−3ar.net.**

### **REGULATORY STATEMENTS FOR FCC AND INDUSTRY CANADA:**

### **FCC/Industry Canada Two Part Statement:**

This device complies with FCC Part 15 and Industry Canada license exempt RSS standard(s). Operation is subject to the following two conditions: (1) this device may not cause interference, and (2) this device must accept any interference, including interference that may cause undesired operation of the device.

Cet appareil est conforme à FCC Partie15 d'Industrie Canada RSS standard exempts de licence (s). Son utilisation est soumise à Les deux conditions suivantes: (1) cet appareil ne peut pas provoquer d'interférences et (2) cet appareil doit accepter Toute interférence, y compris les interférences qui peuvent causer un mauvais fonctionnement du dispositif.

### **Modification Warning:**

"Changes or modifications not expressly approved by the party responsible for compliance could void the user's authority to operate the equipment."

"Les changements ou modifications non expressément approuvés par la partie responsable de la conformité pourraient annuler l'autorité de l'utilisateur à utiliser cet équipement."

# -**Copyright 2015 by L-3 Communications Corporation Aviation Recorders**

**All rights reserved. No part of this manual may be reproduced or utilized in any form or by any means, electronic or mechanical, including photocopying, recording, or by information storage and retrieval system, without permission in writing.**

**Inquiries should be addressed to: L-3 Communications Corporation Aviation Recorders Technical Publications P. O. Box 3041 Sarasota, Florida 34230 (941) 371–0811 FAX: (941) 377–5591 CAGE Code 06141**

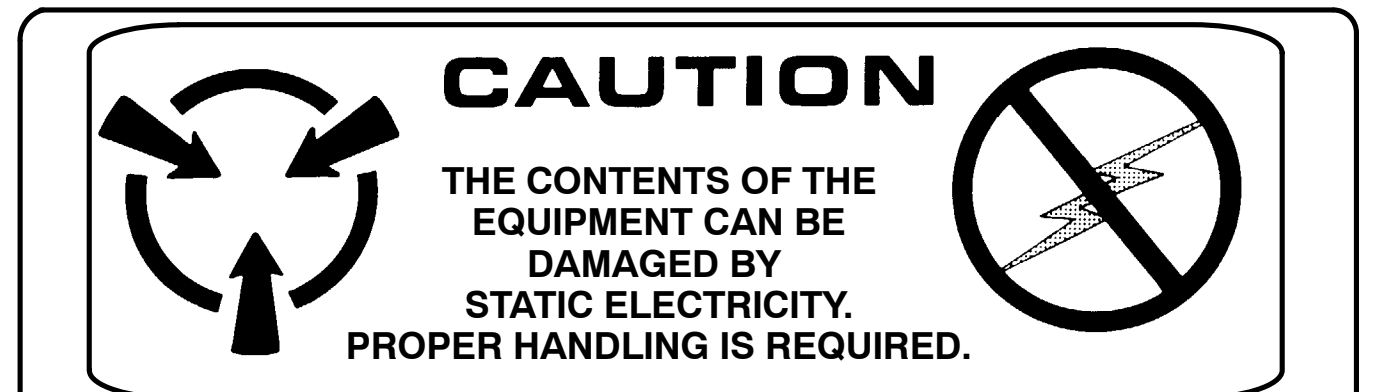

# **GENERAL**

*This product and related documentation must be reviewed for familiarization with safety markings and instructions before operation.*

*This instrument was constructed in an ESD (electrostatic discharge) protected environment. This is because most of the semiconductor devices used in this instrument are susceptible to damage by static discharge.*

*Depending on the magnitude of the charge, device substrates can be punctured or destroyed by contact or the mere proximity of a static charge. The results can cause degradation of device performance, early failure, or immediate destruction.*

*These charges are generated in numerous ways such as simple contact, separation of materials, and normal motions of persons working with static sensitive devices.*

*When handling or servicing equipment containing static sensitive devices, adequate precautions must be taken to prevent device damage or destruction.*

*Only personnel who are thoroughly familiar with industry-accepted techniques for handling static sensitive devices should attempt to service circuitry with these devices.*

*In all instances, measures must be taken to prevent static charge build-up on work surfaces and persons handling the devices.*

# **BEFORE APPLYING POWER**

*Verify that the product is set to match the line voltage and that the correct fuses are installed.*

*Servicing instructions are for use by service-trained personnel only. To avoid dangerous electric shock, do not perform any servicing unless qualified to do so.*

*Adjustments described in the manual are performed with power supplied to the instrument while protective covers are removed. Energy available at many points may, if contacted, result in personal injury.*

# THIS PAGE IS INTENTIONALLY LEFT BLANK

# **SERVICE BULLETIN LIST**

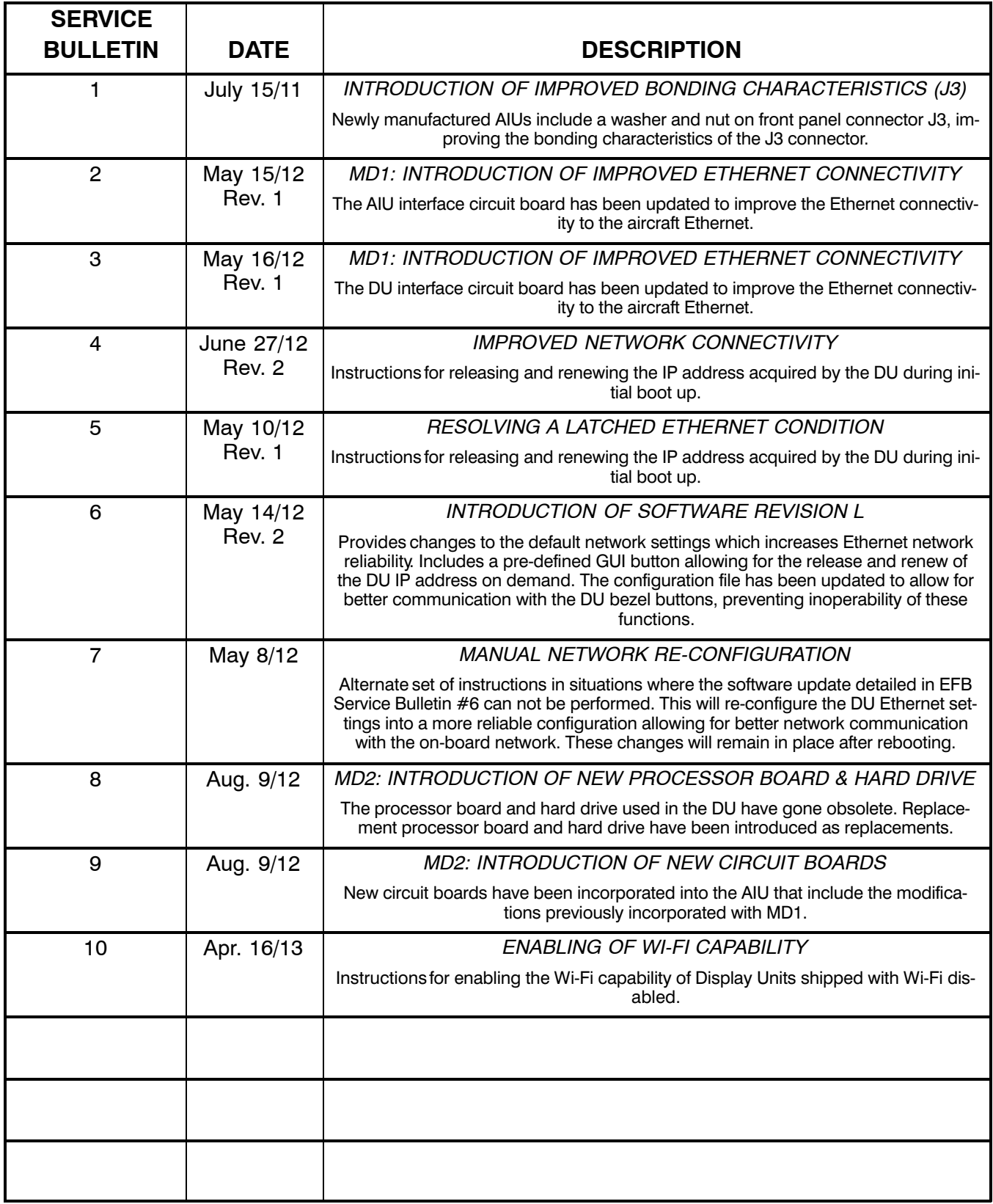

# THIS PAGE IS INTENTIONALLY LEFT BLANK

# **TABLE OF CONTENTS**

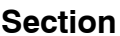

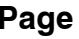

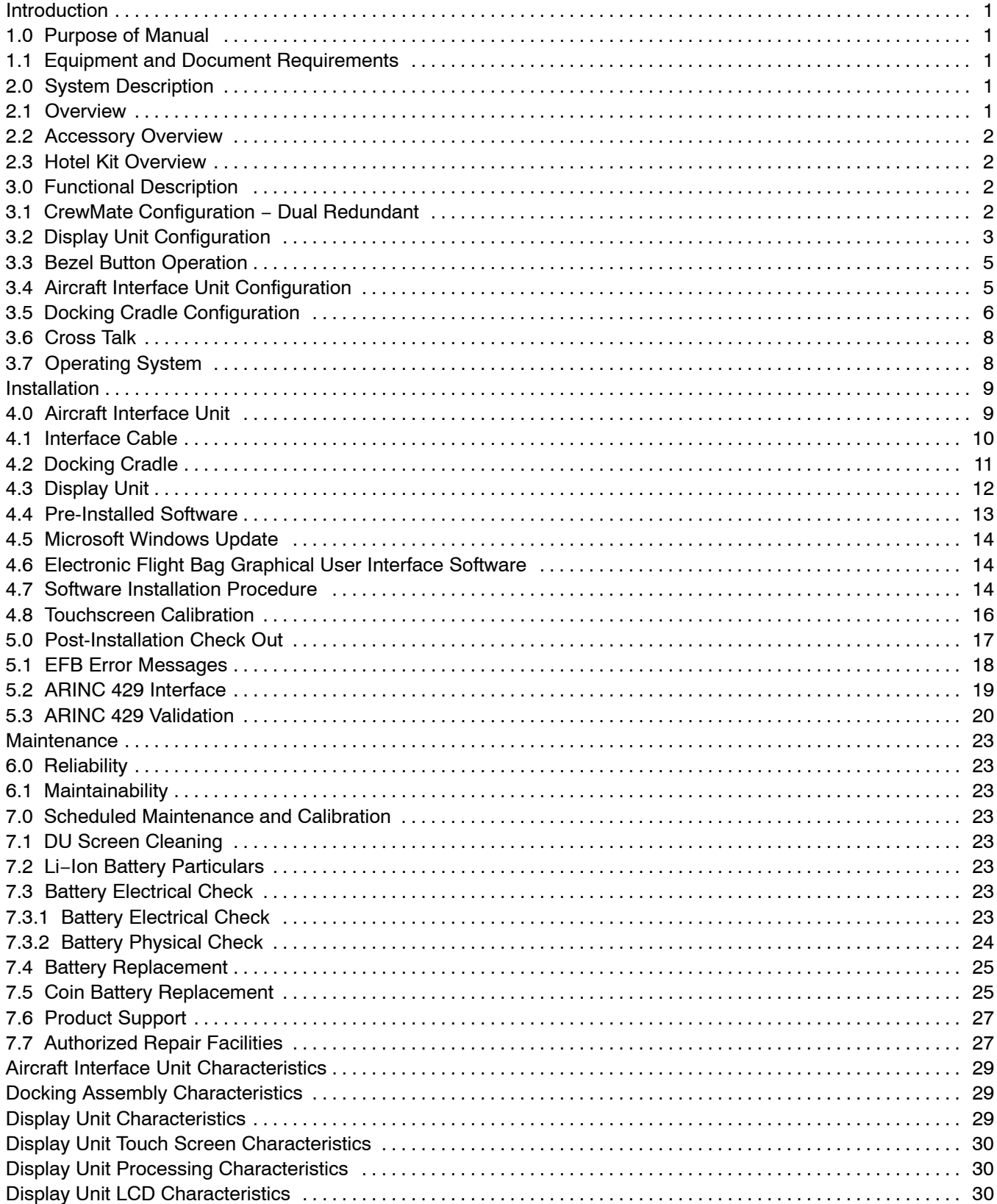

# **TABLE OF CONTENTS**

### S

8

8.

8.

8.

8.

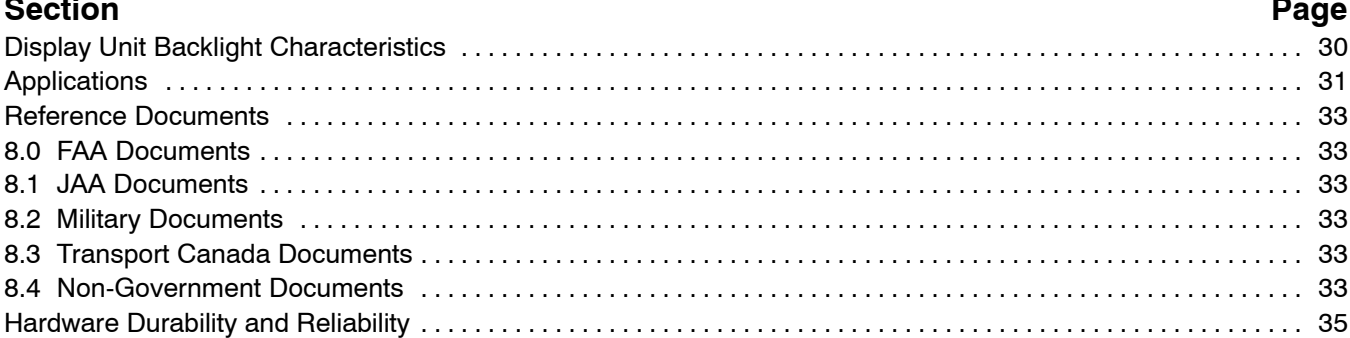

# **LIST OF ILLUSTRATIONS**

### **Figure** Page  $2.$ 9.  $20.$  $22.$

# **LIST OF TABLES**

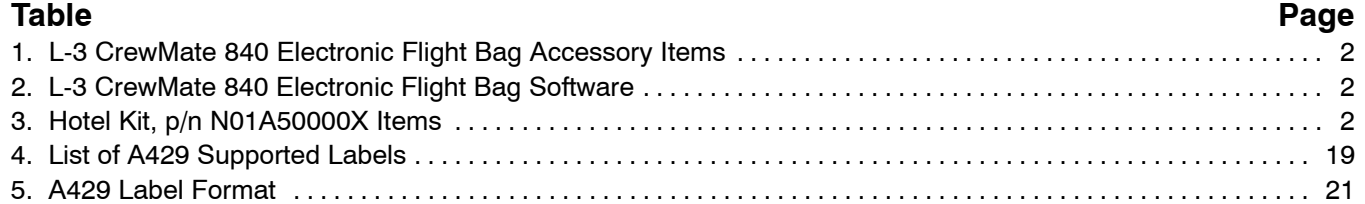

# *THIS PAGE IS INTENTIONALLY LEFT BLANK*

# **Introduction**

### <span id="page-10-0"></span>**1.0 Purpose of Manual**

This Installation Manual applies to the following L-3 CrewMate 840 products:

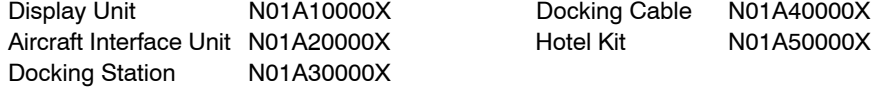

In this manual, these components are collectively referred to as the L-3 CrewMate 840, Electronic Flight Bag or EFB.

This manual contains date sensitive information necessary to install the L-3 CrewMate 840 in the aircraft, to operate the system, and to verify that the installed system is operating properly. This manual also describes the features and functions of the L-3 CrewMate 840 and associated accessories.

### **Note: Contact L-3 Communications, Aviation Recorders, to verify this date sensitive information when using this manual to develop other documentation. The L-3AR Publication index may be located at www.L-3ar.com or www.L-3ar.net.**

Comments or recommendations about the installation, operation, and check out of the L-3 CrewMate 840 should be sent to L-3 Communications, Aviation Recorders, Product Support Department, at the address shown in section [7.0.](#page-32-0)

### **1.1 Equipment and Document Requirements**

The following equipment and documents are, or may be, required for on-aircraft installation and check out of the L-3 CrewMate 840:

 $\bullet$ This Installation Manual.

## **2.0 System Description**

### **2.1 Overview**

The L-3 CrewMate 840 Electronic Flight Bag (EFB) is a portable electronic device which stores and displays data commonly required by pilots and which is currently carried on board in paper format. This data may include approach plates, flight manuals, operation manuals, flight checklists, and other maps and documentation. Data displayed and stored is a function of applications selected and installed by the end user.

In addition, the L-3 EFB contains provisions for displaying weather information, a video monitoring function capable of displaying video from on−board cameras for cabin monitoring and other uses, and provisions for a variety of common avionic interfaces. These provisions for growth ensure long−term system usefulness and functionality.

The L-3 EFB installs in a mounting device in the aircraft cockpit during normal operations. The EFB receives power and data from the aircraft via the mounting device, thus meeting the description of a class 2 EFB as defined in the FAA's advisory circular AC120-76A. A separate Aircraft Interface Unit (AIU) provides the electrical interface between the Display Unit (DU) and the aircraft.

The L-3 EFB can be arranged as a dual redundant configuration, with a DU and an AIU for pilot and co-pilot. In this configuration the L-3 EFB provides a cross talk function which allows data on one EFB to be passed to the other EFB.

### <span id="page-11-0"></span>**2.2 Accessory Overview**

Table 1 contains a summary description of the L-3 CrewMate 840 Electronic Flight Bag (EFB) accessory items covered in this manual.

| <b>Part Number</b> | <b>Description</b>      | Weight (lb)                |
|--------------------|-------------------------|----------------------------|
| N01A10000X         | Display Unit            | 4.0                        |
| N01A20000X         | Aircraft Interface Unit | 2.4                        |
| N01A30000X         | Docking Station         | 0.5                        |
| N01A40000X         | Docking Cable           | 0.3                        |
| N01A50000X         | Hotel Kit               | Undetermined at this time. |

**Table 1. L-3 CrewMate 840 Electronic Flight Bag Accessory Items**

Table 2 contains a summary description of the L-3 CrewMate 840 Electronic Flight Bag (EFB) software covered in this manual.

### **Table 2. L-3 CrewMate 840 Electronic Flight Bag Software**

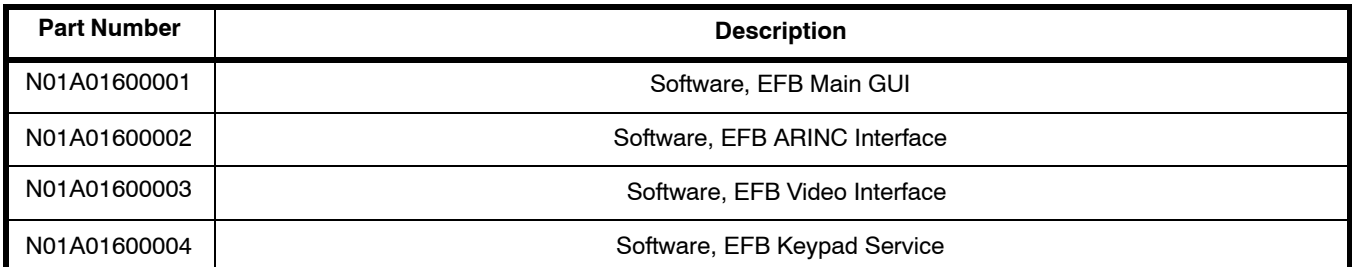

### **2.3 Hotel Kit Overview**

Table 3 contains a summary description of the contents of the Hotel Kit, p/n N01A50000X, for use with the L-3 CrewMate 840 Electronic Flight Bag (EFB).

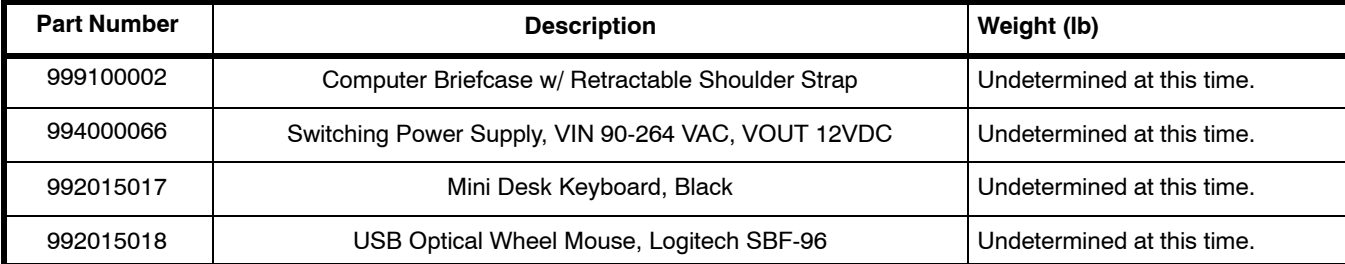

### **Table 3. Hotel Kit, p/n N01A50000X Items**

## **3.0 Functional Description**

### **3.1 CrewMate Configuration − Dual Redundant**

The dual redundant EFB system consists of an Aircraft Interface Unit (AIU) and a Display Unit (DU) for the left and right pilot positions. One (1) DU mounts on an installation assembly to the left of the left pilot position and the other DU mounts on an installation assembly to the right of the right pilot position. The installation assembly is unique to the aircraft and exact placement is determined by the airframe installer.

The DUs mount to the installation assemblies via a Docking Assembly which makes the electrical and mechanical connections. The Docking Assembly provides for easy removal and installation of the DUs. The DUs contain internal batteries, so they can be operated either while installed in the mount or handheld while disconnected from the docking station.

The AIUs mount in the cockpit near the DUs. As installation varies with aircraft and is at the discretion of the installer, installation assemblies are not part of this manual.

*165E4860-00*

<span id="page-12-0"></span>Figure 1 is the block diagram for the dual redundant L-3 CrewMate 840 EFB configuration.

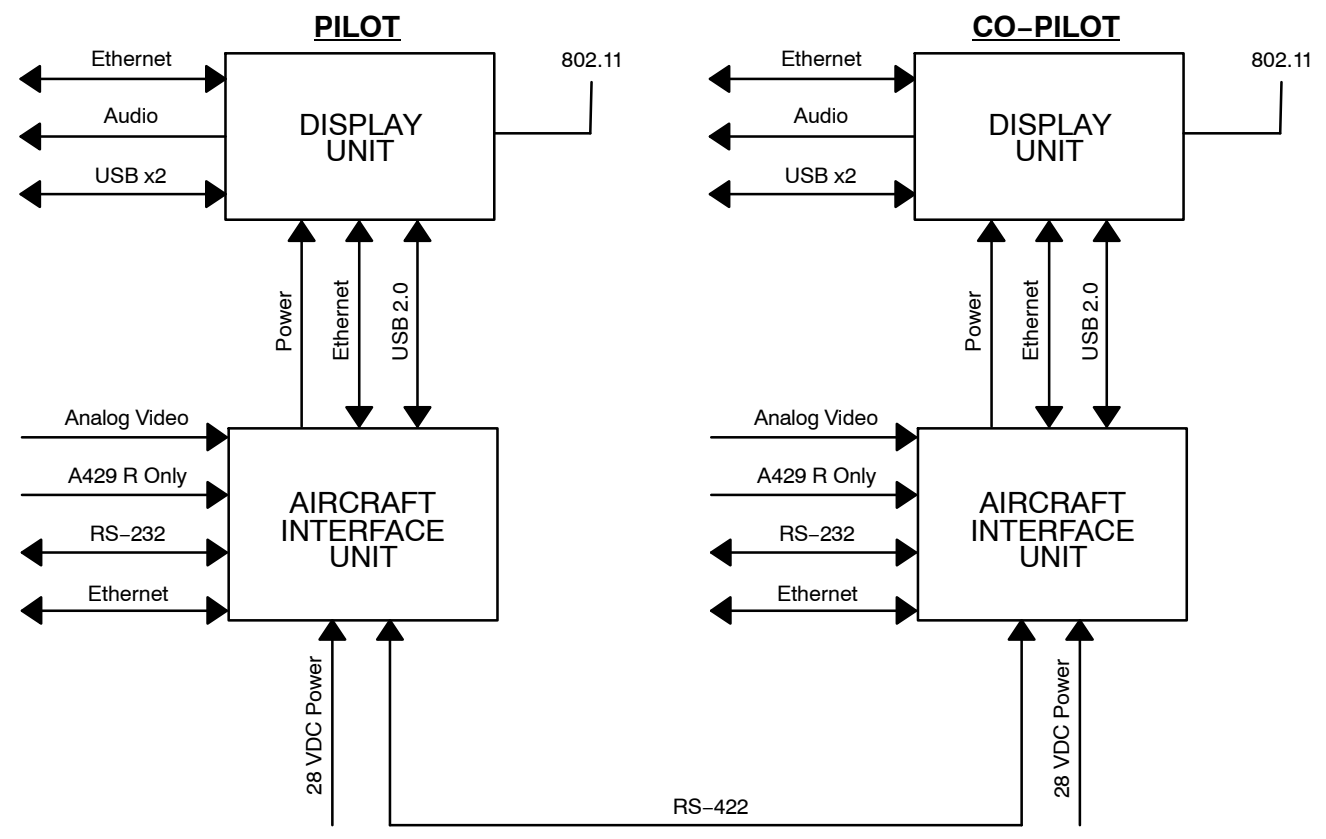

**Figure 1. L-3 CrewMate Dual Redundant Configuration Block Diagram**

### **3.2 Display Unit Configuration**

The DU is a standalone tablet computer with integral data storage. The primary operator interfaces are via bezel mounted switches and the infrared touch screen. Figure 2 is a block diagram of the EFB Display Unit. Each DU hosts the applications and data base independently of the other DU.

The DU to AIU electrical interfaces are USB, Ethernet, and power. DUs are identical and interchangeable between left and right pilot positions. [Figure 3](#page-13-0) shows the Display Unit in portrait and [Figure 4](#page-13-0) shows the DU dimensions.

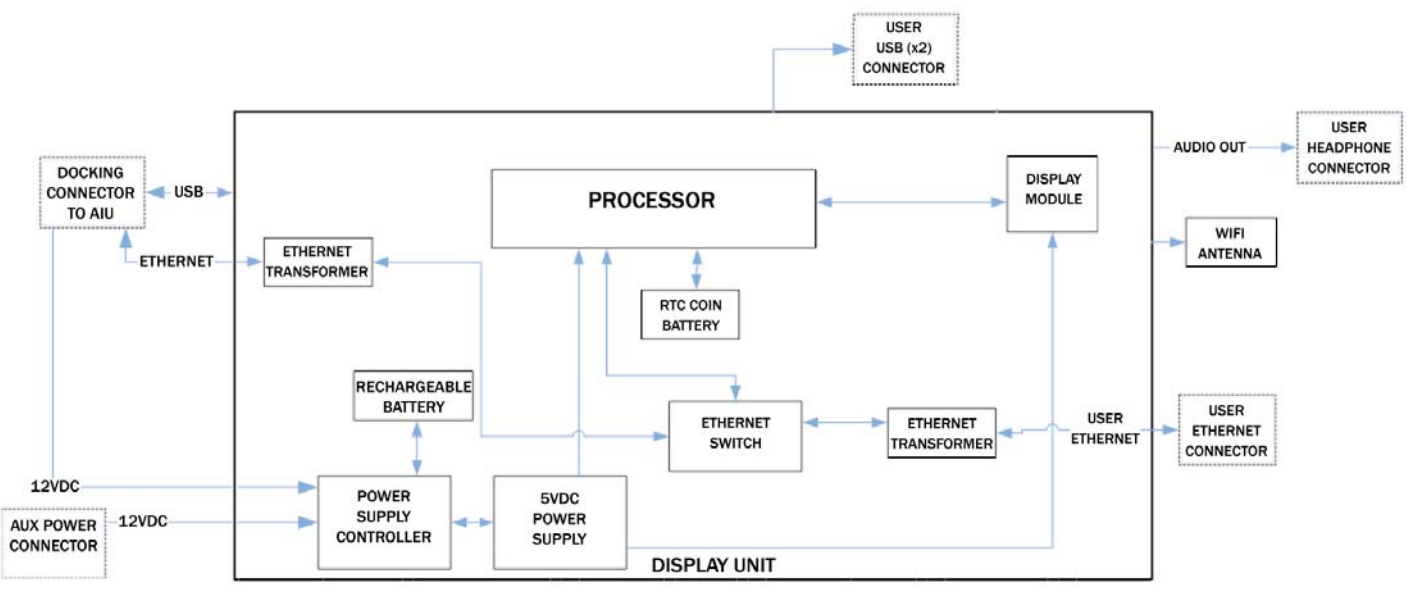

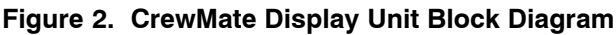

<span id="page-13-0"></span>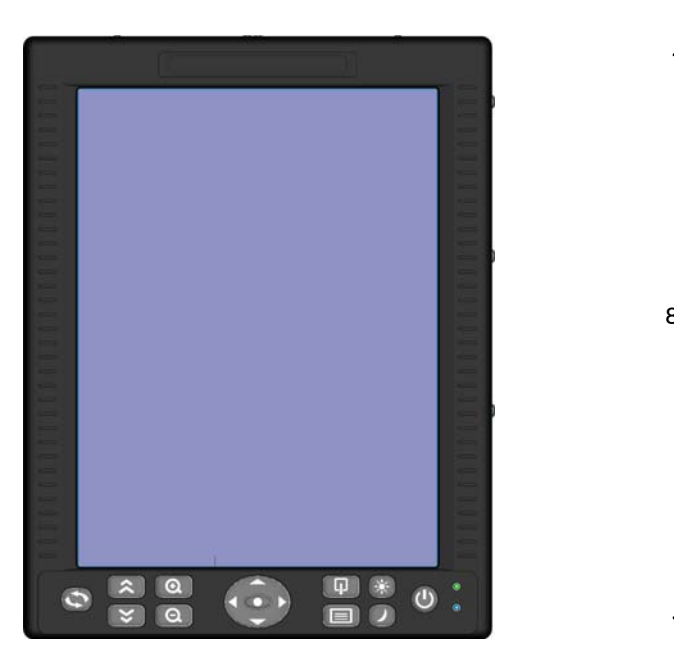

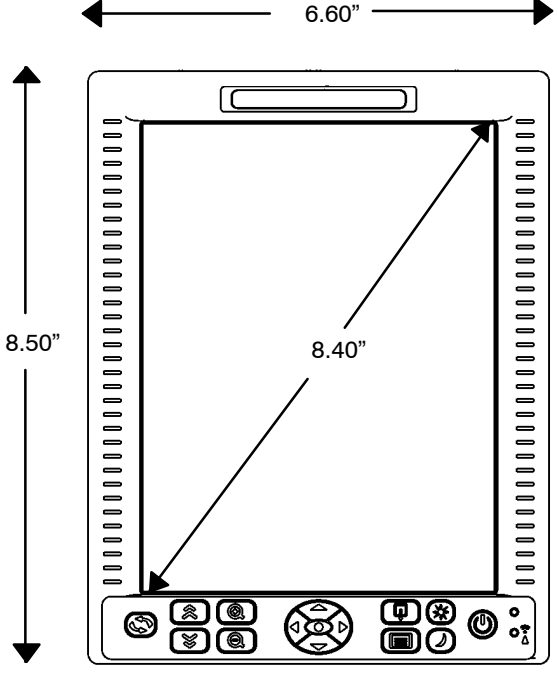

Depth (Not Shown): 1.75"

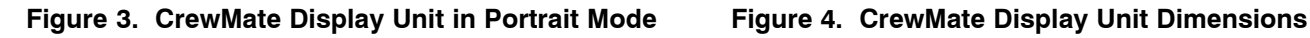

**(in Inches)**

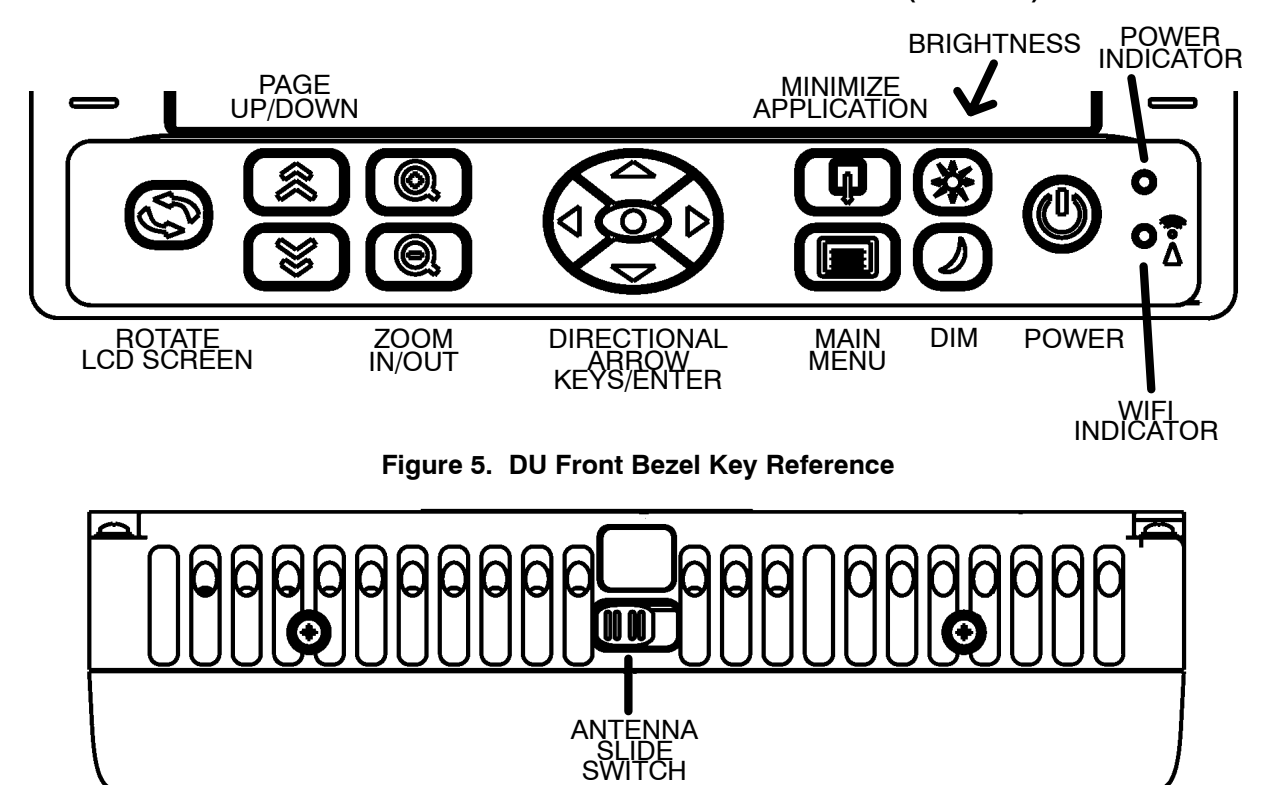

**Figure 6. DU Top Bezel Reference**

<span id="page-14-0"></span>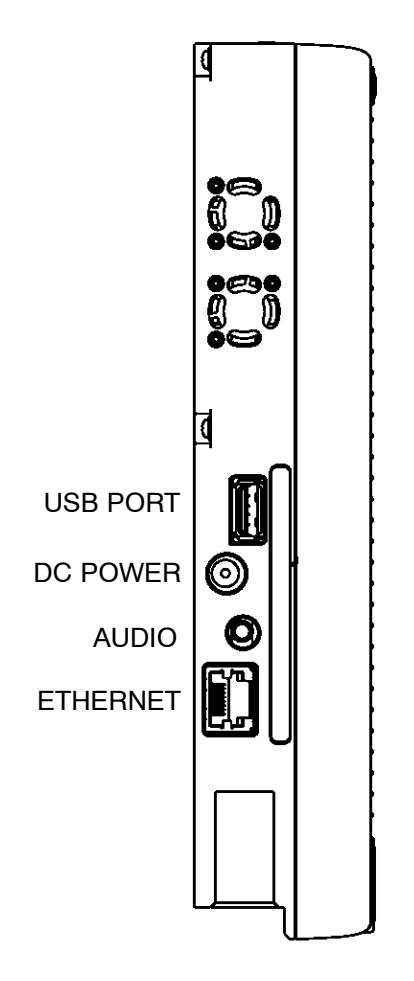

**Figure 7. DU Connection Reference**

### **3.3 Bezel Button Operation**

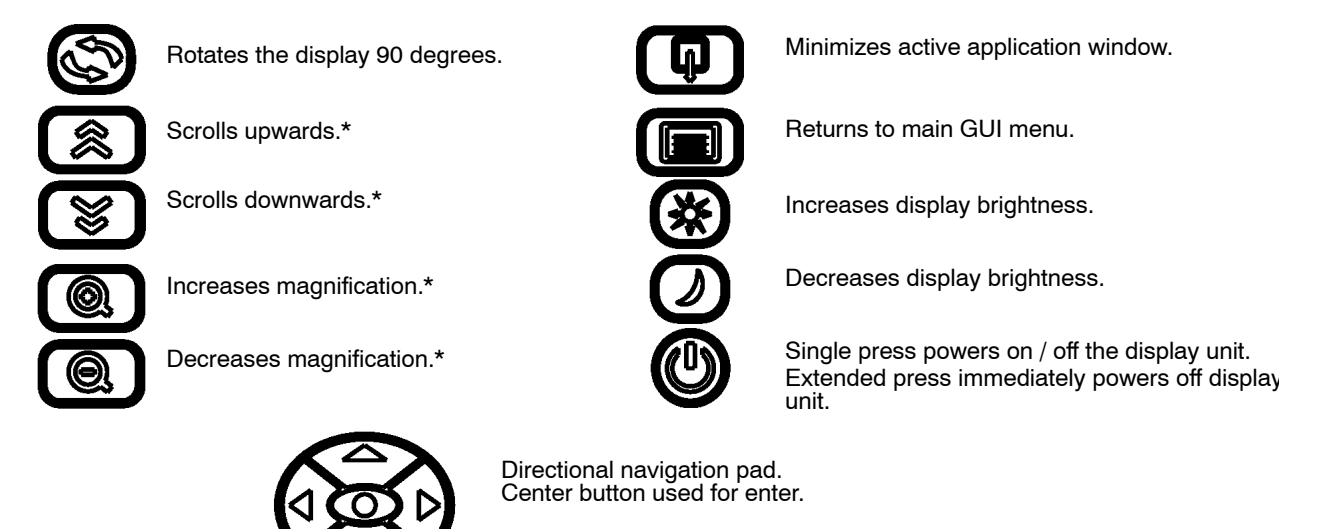

\* May not be compatible with all applicatio

### **3.4 Aircraft Interface Unit Configuration**

The Aircraft Interface Unit is the electrical interface between the Display Units and the aircraft. The AIU supports a single DU. [Figure 8](#page-15-0) shows the Dual Redundant AIU and [Figure 9](#page-15-0) shows a dimensioned view of the AIU. [Figure 10](#page-15-0) is a block diagram of the Aircraft Interface Unit.

<span id="page-15-0"></span>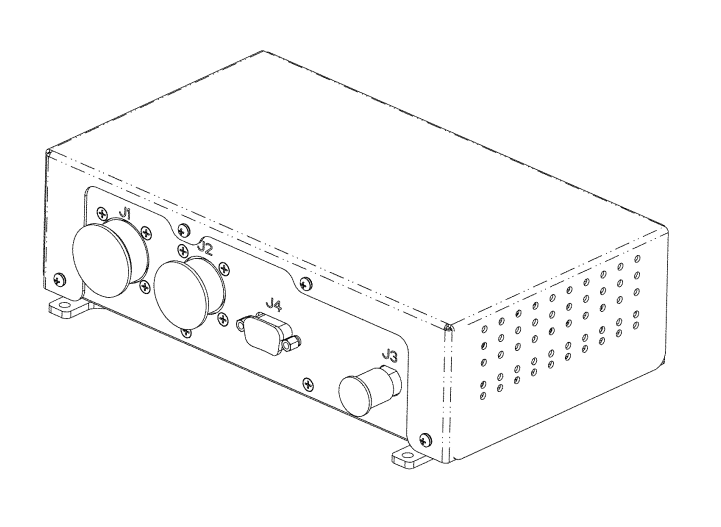

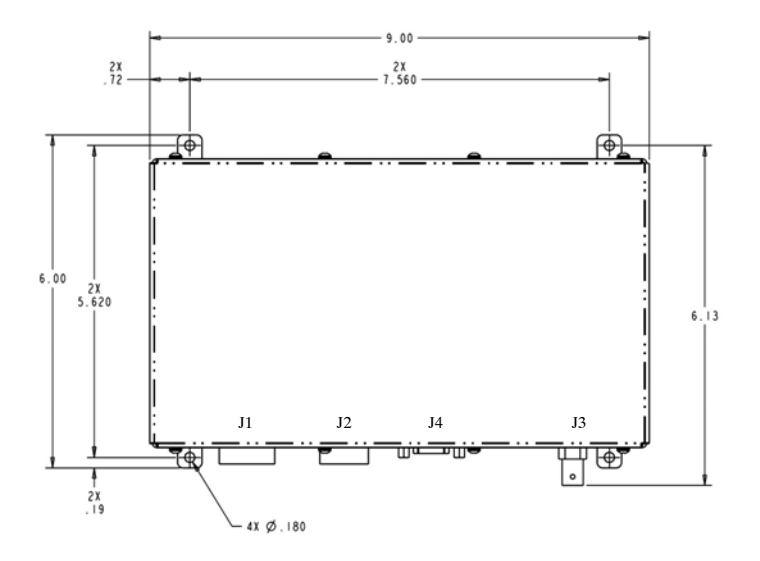

Figure 8. CrewMate Aircraft Interface Unit **Figure 9. CrewMate Aircraft Interface Unit** 

**Dimensions (in Inches)**

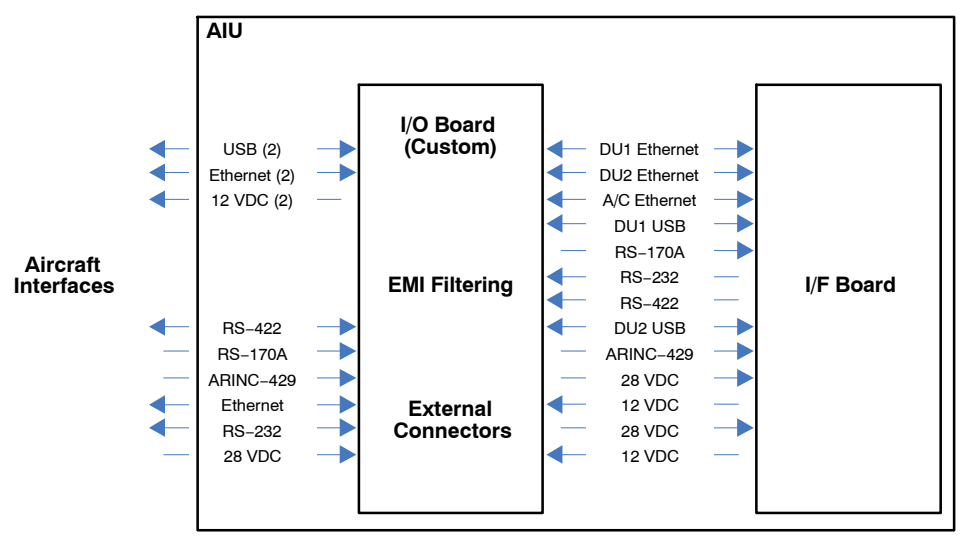

**Figure 10. CrewMate Aircraft Interface Unit Block Diagram**

### **3.5 Docking Cradle Configuration**

The Docking Cradle is the holding fixture for the AIU when it is placed in the aircraft.. The Docking Cradle holds a single AIU. [Figure 11](#page-16-0) shows the Outline and Dimensions for the Docking Cradle.

<span id="page-16-0"></span>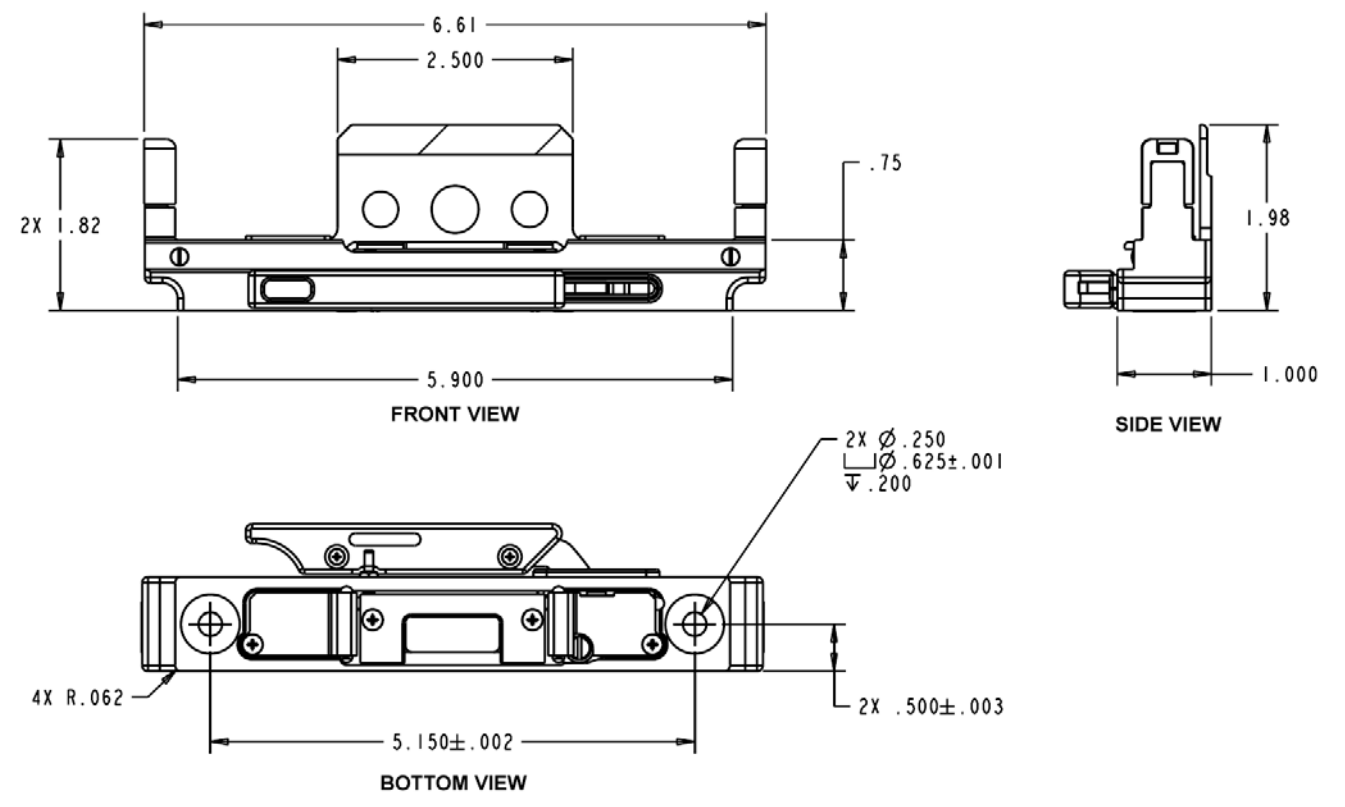

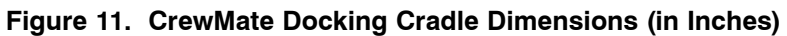

### <span id="page-17-0"></span>**3.6 Cross Talk**

The L-3 CrewMate 840 system has the capability for the Display Units to communicate with each other.

The cross talk capability has the following characteristics:

- a. 'Pull' configuration (defined as one pilot taking from the other pilot's display).
- Screen capture and transfer

Pressing the Cross-Talk button (Figure 12) on the GUI initiates the "Pull" function. When the Cross-Talk function is used, the initating Display unit will obtain a static screen shot of the other connected Display Unit. The initated Display Unit will then present this static screen shot for viewing. The screen shot is non-interactive and non-updating, the Cross-Talk function must be used again if the viewer wishes to see an updated screen.

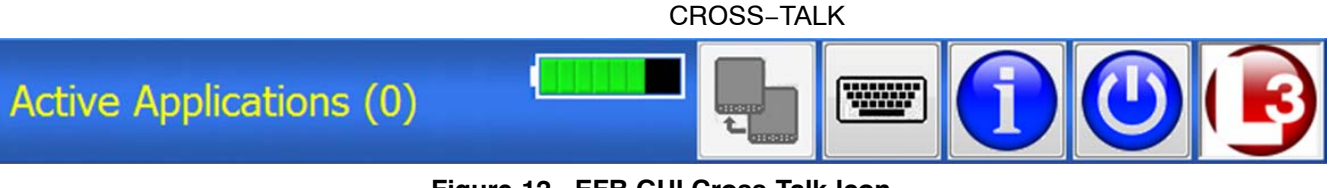

### **Figure 12. EFB GUI Cross-Talk Icon**

### **3.7 Operating System**

The DU uses Microsoft Windows<sup>®</sup> 7 operating system (OS) and is capable of hosting Windows<sup>®</sup> software.

The CrewMate EFB supports applications including pre-composed, fixed presentations of data currently presented in paper format (Type A) and dynamic, interactive applications which can manipulate data and presentation (Type B) per AC 120-76A.

The OS allows multiple applications to be open simultaneously.

# **Installation**

## <span id="page-18-0"></span>**4.0 Aircraft Interface Unit**

The AIU should be mounted in the cockpit near the DU and should be electrically bonded to the aircraft structure at  $\leq$  2.5 milliΩ. The AIU connects to the DU via an interface cable. The interface cable is connected to J4 on the AIU, and the Docking Cradle on the DU side. This connection also provides power to the DU. This connection is covered in detail in Section [4.1.](#page-19-0)

The AIU requires a quarter inch clearance at its main fan intake to allow adequate airflow for cooling purposes.

The AIU is connected to the aircraft via the J1 and J2 connections as detailed in Figure 13 and Figure 14. An interface cable connects the DU to the AIU via a cable routed to mounting assembly. The J3 connector, detailed in [Figure 15,](#page-19-0) provides the video input to the AIU.

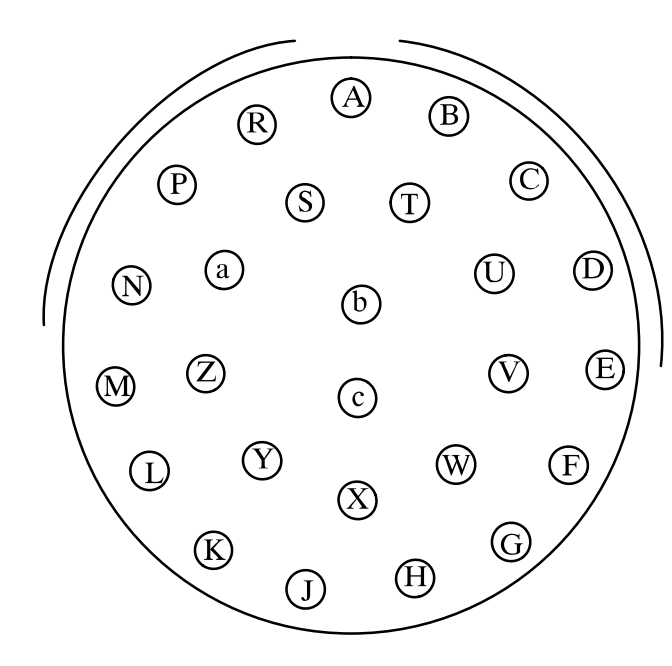

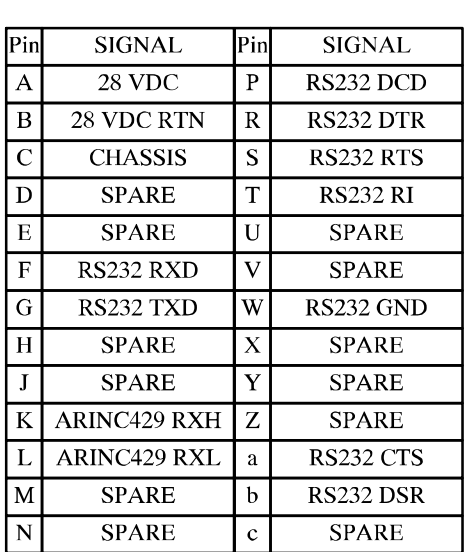

PINS F, G & W are Shielded Triple Cable

PINS K & L are Shielded Twisted Pair

### **Figure 13. J1 Pin Outs**

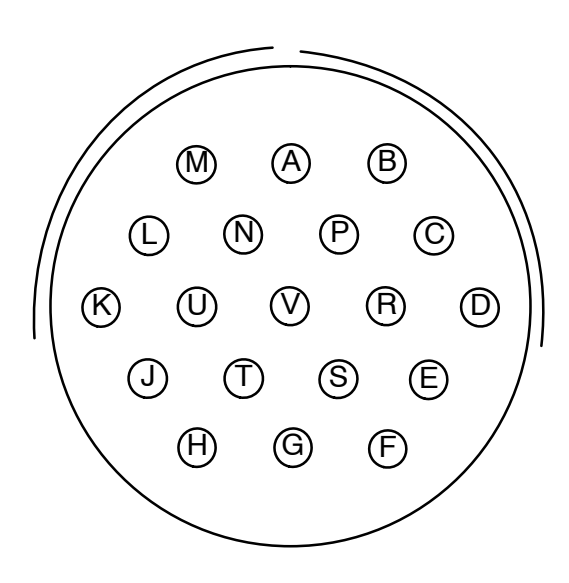

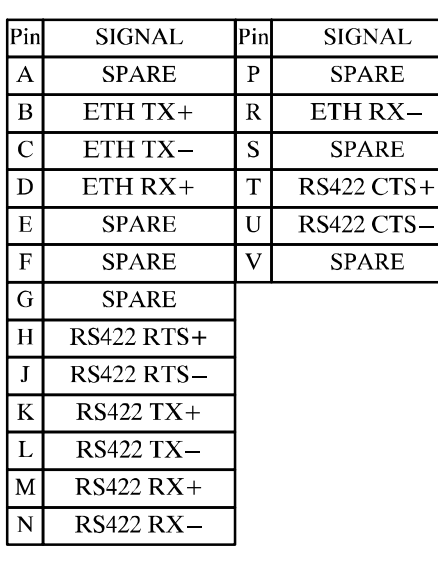

**Figure 14. J2 Pin Outs**

PINS B & C are 100−ohm Twisted Pairs, Shields to EMI Backshell

PINS D & R are 100−ohm Twisted Pairs, Shields to EMI Backshell

PINS K & L are Twisted Pairs, Shields to EMI Backshell

PINS M & N are Twisted Pairs, Shields to EMI Backshell

PINS H & J are Twisted Pairs, Shields to EMI Backshell

PINS T & U are Twisted Pairs, Shields to EMI Backshell

<span id="page-19-0"></span>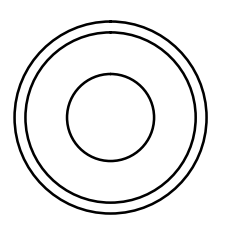

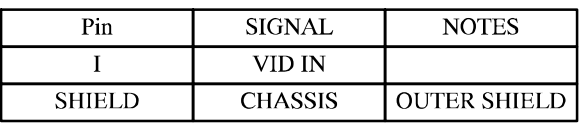

### **Figure 15. J3 Pin Outs**

### **4.1 Interface Cable**

The Interface Cable connects the AIU to the DU via the J4 connector on the AIU and the docking assembly on the DU. The EFB operates with DU to AIU cable lengths of up to 30 feet.

The P4 plug (Figure 16) of the interface cable connects to the J4 connector of the AIU. The P1 plug (Figure 17) of the interface cable connects to the Docking Cradle.

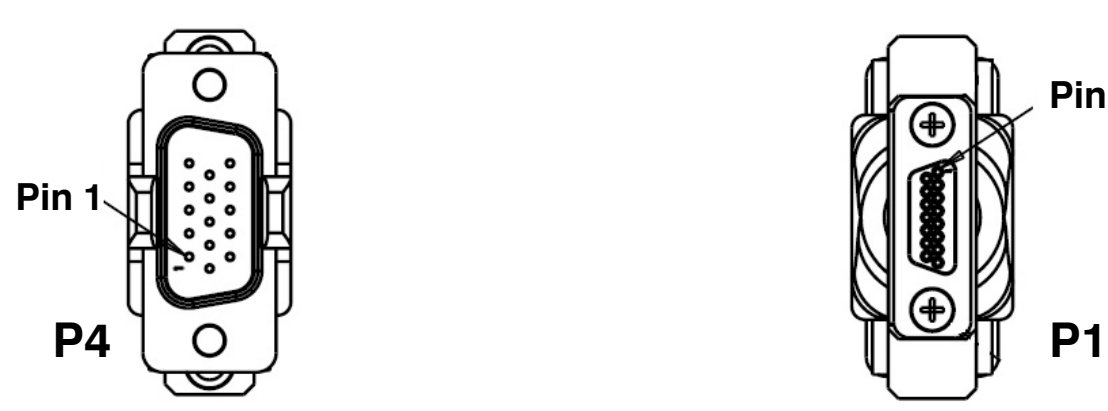

**Pin 1**

Figure 16. P4 Connector, Interface Cable **Figure 17. P1 Connector, Interface Cable** 

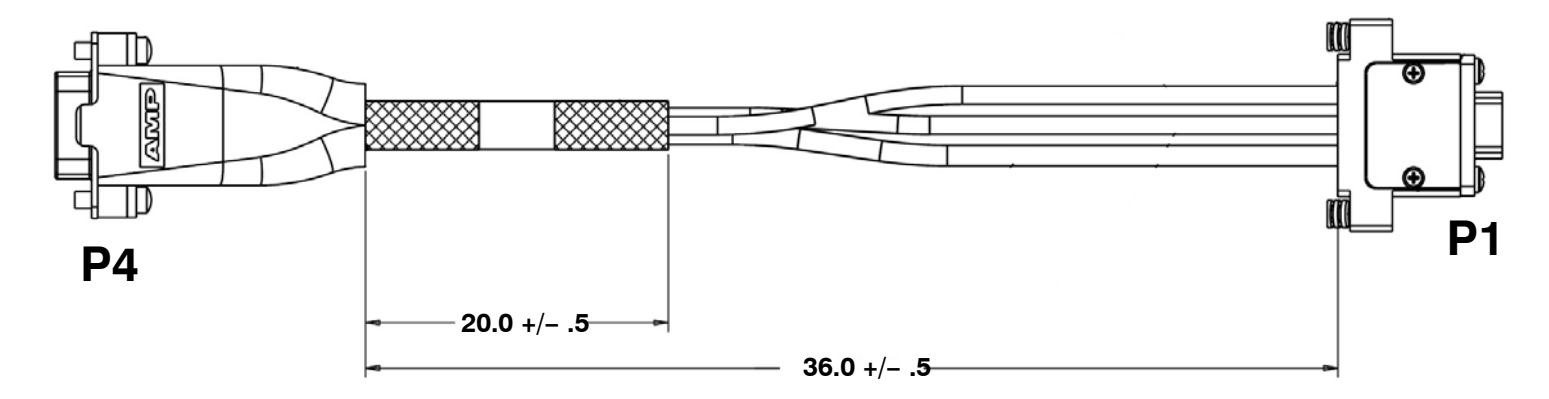

**Figure 18. Docking Cable**

### <span id="page-20-0"></span>**4.2 Docking Cradle**

The Docking Cradle assembly provides mechanical and electrical connections to the DU and supports the DU installation in both portrait or landscape orientations. The Docking Cradle mounts to the aircraft structure or a mechanical articulating arm using the 2 mounting holes and size 10-32 fasteners. The DU connector is potted in the Docking Cradle so proper allowances must be made for the cable exit from the bottom of the Docking Cradle.

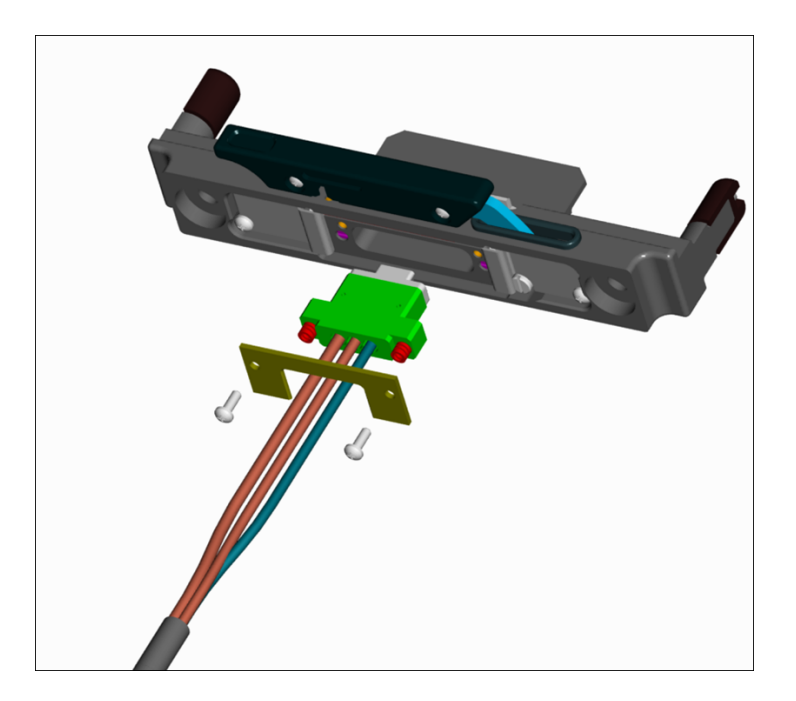

**Figure 19. Docking Cradle Assembly**

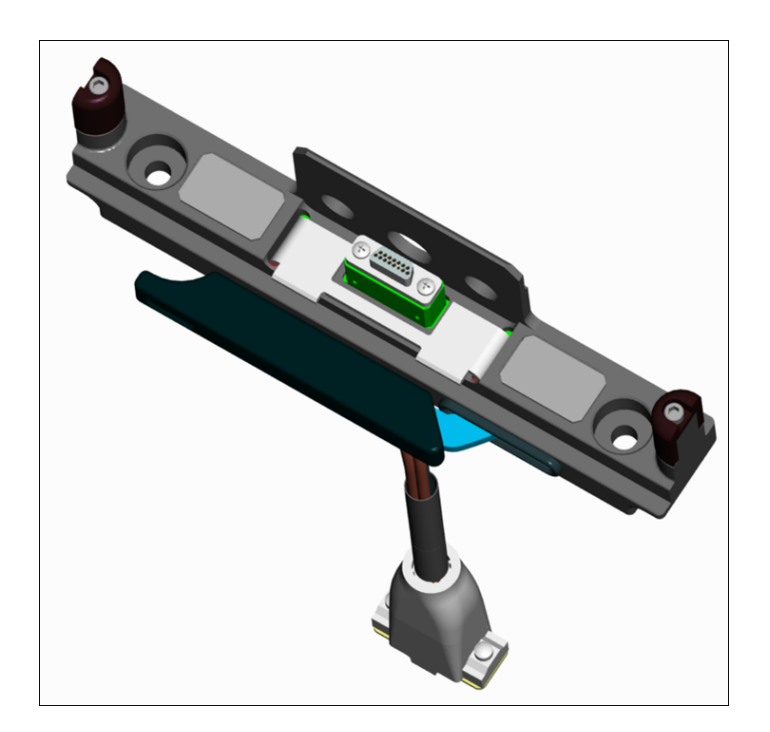

**Figure 20. Docking Cradle Assembly, Top View**

### <span id="page-21-0"></span>**4.3 Display Unit**

The Display Unit attaches to the cockpit via the Docking Cradle assembly so as to position the DU for convenient viewing and operation by the pilot.

No pressure or force is required to seat the DU into the Docking Cradle. Seating is accomplished by pulling the Docking Cradle latch forward and then placing the DU in the Docking Cradle as shown in Figure 21 and Figure 22. The upward side stands of the Docking Cradle should slide into the recessed grooves on the sides of the DU as shown in Figure 23 and Figure 24. In addition, the center stand of the Docking Cradle should slide underneath the rear catch of the DU as shown in Figure 25.

**NOTE: The Display Unit should be placed in the Docking Cradle by force of gravity alone. It is not necessary to apply pressure to complete the data connection between the DU and the Docking Cradle. Using excessive force in this manner can damage the DU, Docking Cradle and articulating arm.**

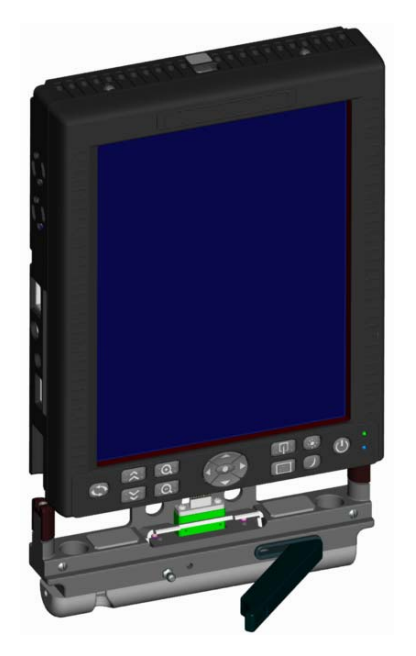

**Figure 21. Display Unit Seating, Front View Figure 22. Display Unit Seating, Rear View**

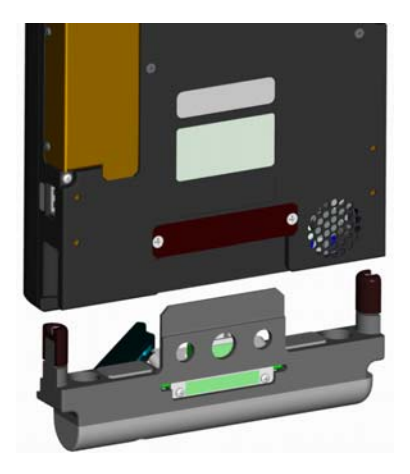

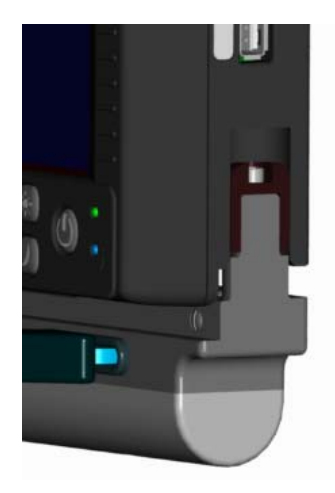

**Figure 23. DU Seating, Right Side**

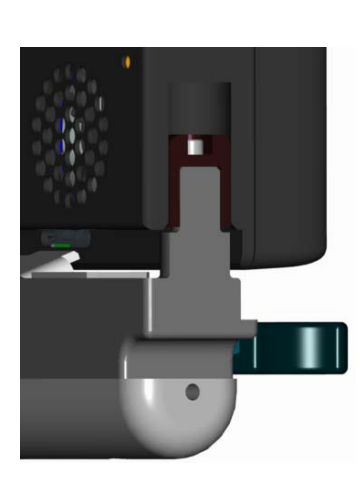

**Figure 24. DU Seating, Left Side**

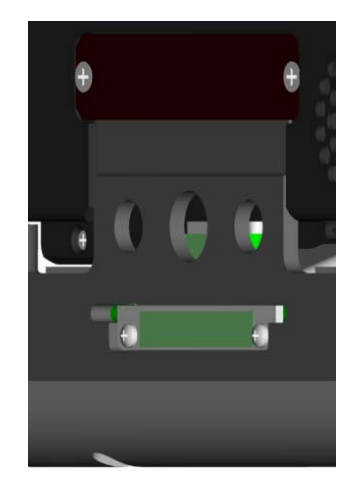

**Figure 25. DU Seating, Rear**

#### <span id="page-22-0"></span>**L-3 CrewMate 840 Installation Manual**

Once the DU is properly placed in the Docking Cradle the front latch of the Docking Cradle should be closed. The latching mechanism will pull down and seat the DU into the connector and secure as shown in Figure 26. The latch should close smoothly and easily, if this is not the case then it is possible that the DU has not been placed properly. In this situation, return the latch to the open position, lift the DU from the Docking Cradle, carefully place the DU back into the Docking Cradle and attempt to close the latch again.

### **NOTE: Do not attempt to force the latch closed if it provides resistance. Forcing the Docking Cradle latch can damage the DU and the Docking Cradle.**

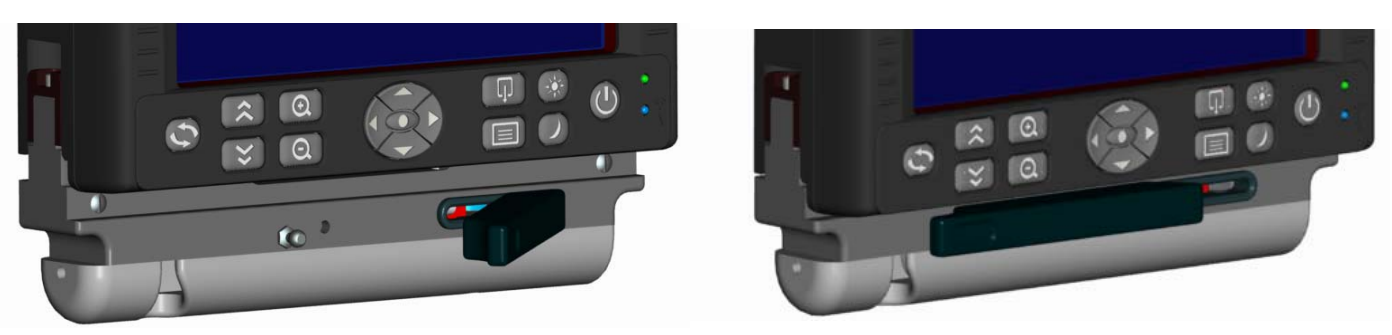

**Figure 26. DU Seating Completed**

The DU is removed from the Docking Cradle by opening the latch and lifting the DU up.

The DU receives power, signals and data from the AIU, and provides two user-accessible USB ports. When the DU is seated in the Docking Cradle it operates from Aircraft power provided by the AIU. The DU will continue to operate from internal power while in the Docking Cradle if Aircraft power is removed.

When not seated in the Docking Cradle, the DU can operate from power provided by a power adapter or its internal battery.

The DU requires no special considerations for cooling. The DU fan, located on the lower rear of the unit, is designed to function with adequate airflow when the DU is placed on any flat surface. The operation of the fan is controlled by the DU system and will turn the fan on and off as needed. This fan requires a tenth of inch clearance in order to provide adequate airflow.

Should the main fan fail to activate, the DU will display an on-screen fan error message to alert the user to the failure.

### **4.4 Pre-Installed Software**

The Display Unit comes with Windows 7 pre-installed, this installation also includes Microsoft .NET Framework 2.0 and .NET Framework 3.0. In addition the drivers for Sensory Video, the IR Touchscreen, the EFB hardware, the VGA screen and Ethernet are also pre-installed.

### <span id="page-23-0"></span>**4.5 Microsoft Windows Update**

The DU comes supplied with the Microsoft Windows Update option turned off.

Microsoft Windows updates should be applied by the DU administrator in a non-aircraft environment. This is due to the potential time required to wirelessly download a large update and the subsequent installation process.

### **4.6 Electronic Flight Bag Graphical User Interface Software**

The Electronic Flight Bag Graphical User Interface (GUI) comes installed on the DU and is set to automatically run when the unit is powered up. This interface completely obscures the Windows XP interface and becomes the primary method of user interaction with the DU.

The EFB GUI provides an easy to navigate customizable interface. The administrator of the DU is able to customize the menu structure of the GUI, allowing grouping of related programs. Frequently accessed programs can be placed on the top menu allowing easy access.

Customization of the menu structure is accomplished by accessing the Setup screen. The Setup screen is protected behind an administrator's password, preventing unauthorized modification of the DU system.

In addition, installation of additional software is accomplished through the password protected Setup screen. This prevents unauthorized software from being installed without the administrator's knowledge.

Access to the Windows 7 interface is also blocked behind the Setup screen.

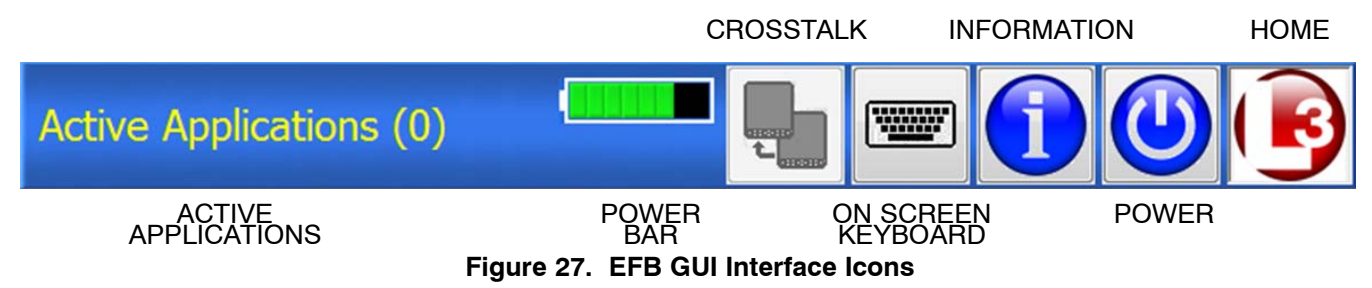

#### $\bullet$ **ACTIVE APPLICATIONS**

The Active Applications status bar shows the number of currently running programs in the parentheses at the end of the bar.

#### $\bullet$ **POWER BAR**

The Power Bar shows a graphical representation of the amount of power left in the DU battery. When fully powered the power bar is represented by eight small boxes. The boxes are green in color when the DU battery is charging and amber in color when the battery is discharging.

#### $\bullet$ **CROSSTALK**

The Crosstalk button allows the screen on one DU to be shared with another DU when used in a dual redundant configuration.

#### $\bullet$ **ON SCREEN KEYBOARD**

The On Screen Keyboard button brings up a QWERTY style touch keyboard on the display screen.

#### $\bullet$ **INFORMATION**

The Information button brings up the status screen which shows the current unit status.

 $\bullet$ **POWER**

The Power button is used to shutdown and power off the DU.

 $\bullet$ **HOME**

The Home button returns the DU to the initial start screen.

### **4.7 Software Installation Procedure**

The L-3 CrewMate 840 EFB is delivered with Windows 7 installed. It is up to the customer to install additional applications as needed and to configure those applications to run from the EFB Main Menu.

Installation of additional applications requires administrator privileges. To install additional software, the administrator must access the Setup Menu via the Setup icon button at the top of the main menu as shown in Figure 27.

#### *165E4860-00*

#### <span id="page-24-0"></span>**L-3 CrewMate 840 Installation Manual**

The administrator will be prompted for a password to enter the Setup page. If a password was not previously established, or if the administrator forgets the password, he/she should use the test "L3DSADMIN".

After entering the password, the administrator will see the Setup Menu shown in Figure 28.

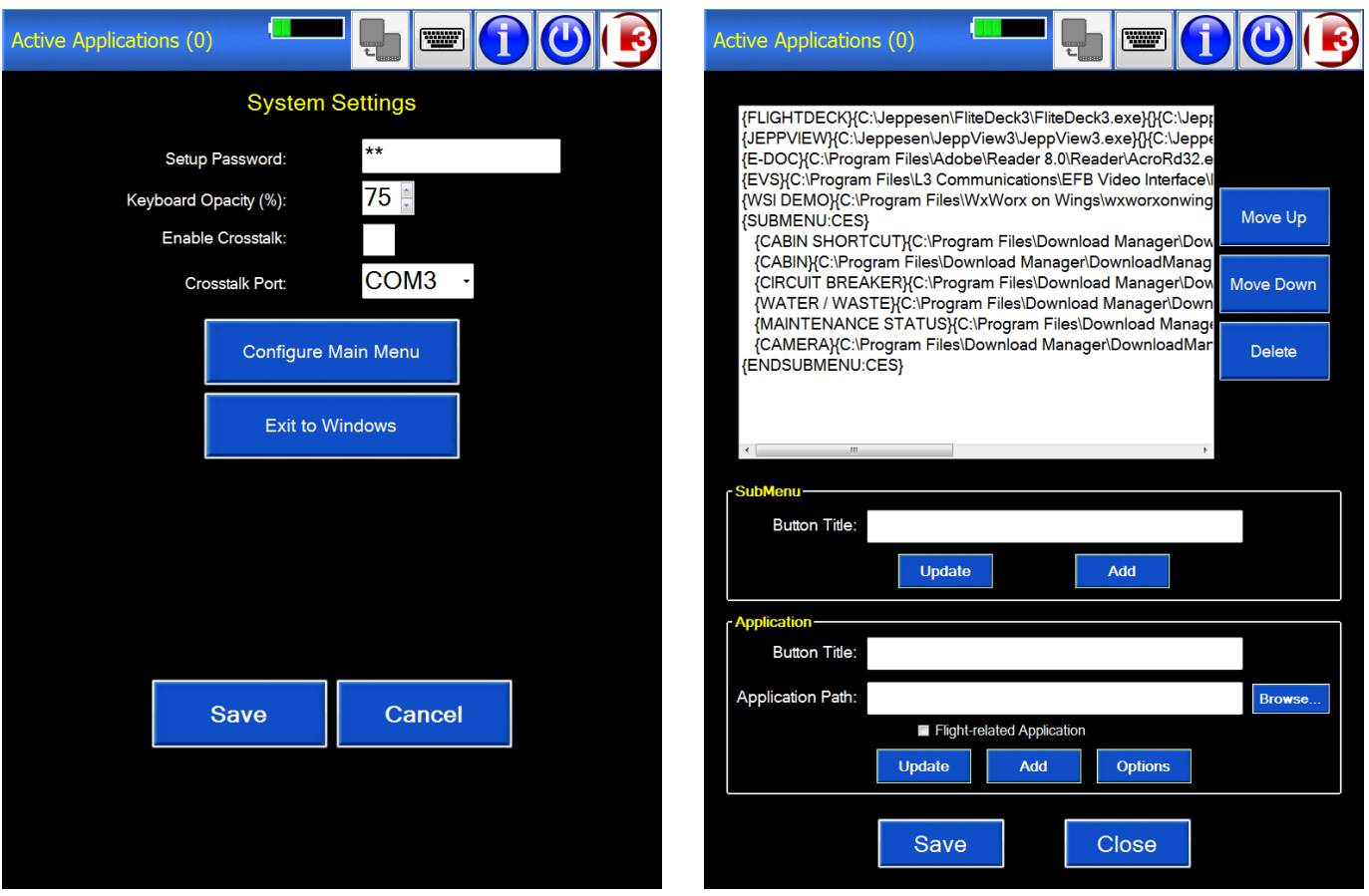

### **Figure 28. Setup GUI Display Figure 29. Main Menu Configuration GUI Display**

On this page, the administrator has the option of changing (or establishing) the password, setting the Crosstalk COM port number and setting the on-screen keyboard opacity percentage. Note that changes to the OSK opacity setting will not take affect until restarting the unit or after exiting and returning to the EFB GUI software. A password added on this screen will be in addition to the default password which will always be "L3DSADMIN".

To install additional software, the administrator selects the "Exit to Windows" button, which will close the EFB GUI. This will provide the administrator with access to the Windows 7 desktop, at which point the installation can be completed as per the software application's installation instructions.

Once the application has been installed, the administrator will then need to create a launch button for the application. This is performed within the Main Menu GUI, the administrator can return to the EFB GUI by running the Main Menu GUI from the start menu, located under Programs, L−3 Communications, Main GUI.

To create a launch button within the EFB GUI the administrator must return to the Setup display by selecting the "Setup" button located in the upper right corner of the screen. The administrator will then be presented with the password screen again.

Once the Setup Menu appears the administrator will then need to select the "Configure Main Menu" button. The administrator will then be presented with the Main Menu Configuration screen as shown in Figure 29.

The L-3 CrewMate 840 EFB is delivered with some example buttons configured in the Main Menu. These are displayed in the scroll list in Figure 29. Each line in the scroll list represents an application button, unless the line contains "SUBMENU" or "ENDSUBMENU." An application button configured within the "SUBMENU" and "ENDSUBMENU" lines will be displayed in the menu hierarchy as part of the defined submenu screen.

While the GUI can be configured with an unlimited number of nested Sub Menus it is suggested that configurations not exceed 5 to 6 sub levels. Sub menus deeper than this can create a configuration that is difficult to navigate.

#### <span id="page-25-0"></span>**Installation Manual L-3 CrewMate 840**

When a line in the scroll list is selected, the information is parsed and appears in group boxes at the bottom of the screen. The user can modify the existing information by making changes and selecting the "Update" button in the group box.

If a new button is wanted, the "Add" button should be selected. When the "Add" button is selected, a new line will appear in the scroll list that defines the button. This new line will appear below the selected line.

The order in the scroll list dictates the order that the buttons will appear on the Main Menu. The order can be modified by selecting a line to be moved and using the "Move Up" or "Move Down" keys.

**NOTE: All new entries must be added with the "Add" button before the "Update" button is used. After finding an application to add to the menus the administrator must enter the title and application path to be added and then select the "Add" button before doing anything else.**

> **Hitting the "Update" button will overwrite whatever was highlighted on the screen and there is no undo option. Adding Optional information will not be placed into the menu until the "Update" button is selected.**

The information needed for an application launch button consists of the following:

- $\bullet$ Button Title: The text that will appear on the button in the Main Menu.
- $\bullet$ Application Path: The path to the application is executable file. The "Browse " button provides a find file dialog to assist in configuration.
- $\bullet$  Cmd Line Arguments: (Optional) This field enables the administrator to define additional arguments to be passed to the application. This field is useful if the administrator wants to set application parameters or other similar actions.
- $\bullet$  Working Directory: (Optional) This field sets the working directory of the selected application. Many Windows XP applications require this reference to be the installation directory in order to run properly.

To configure a SubMenu, the administrator needs to enter the Button Title only. Selecting the "Add" button will insert two lines into the scroll list − for the start and end of the defined SubMenu. The administrator can then add application launch buttons to the SubMenu using the previous instructions or move existing buttons into the SubMenu. SubMenus can be layered within each other as desired. Each new SubMenu level will cause an indentation of the scroll list line to assist with configuration.

After the configuration is complete, the administrator must select the "Save" button at the bottom of the screen. This new configuration will be applied the next time the EFB GUI starts (upon power−cycle of the unit, or closing and launching again from the Start menu).

### **4.8 Touchscreen Calibration**

The L-3 CrewMate 840 EFB requires a touchscreen calibration in order to insure proper interaction. This calibration is performed though the use of the IRTouchscreen Calibration icon located on the DU desktop. When this calibration is run the interface will prompt the user to use the pointer to write on the touch screen as shown in [Figure 30](#page-26-0). When this is done the pointer will leave a writing trail for the user to check.

If the on-screen writing satisfactorily resembles what the user intended, then the user can select the Cancel button to exit the recalibration tool.

If the on-screen writing does not resemble what the user intended, then the user can select the ReCalibrate button. When this option is selected the interface will provide on-screen bullseyes as shown in [Figure 31](#page-26-0). The user must touch the center of these bullseyes to align the DU sensitivity. After each bullseye is touched the DU will return to the Test screen shown in [Figure 30.](#page-26-0) Here the user can write again to test the DU's response. If the response is satisfactory the user must select the "Ok" to accept the new calibration.

<span id="page-26-0"></span>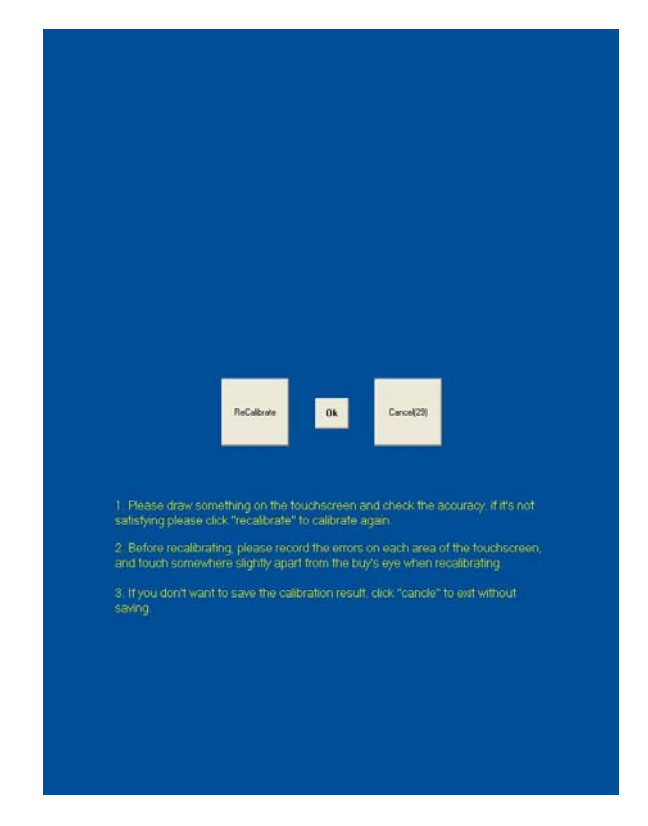

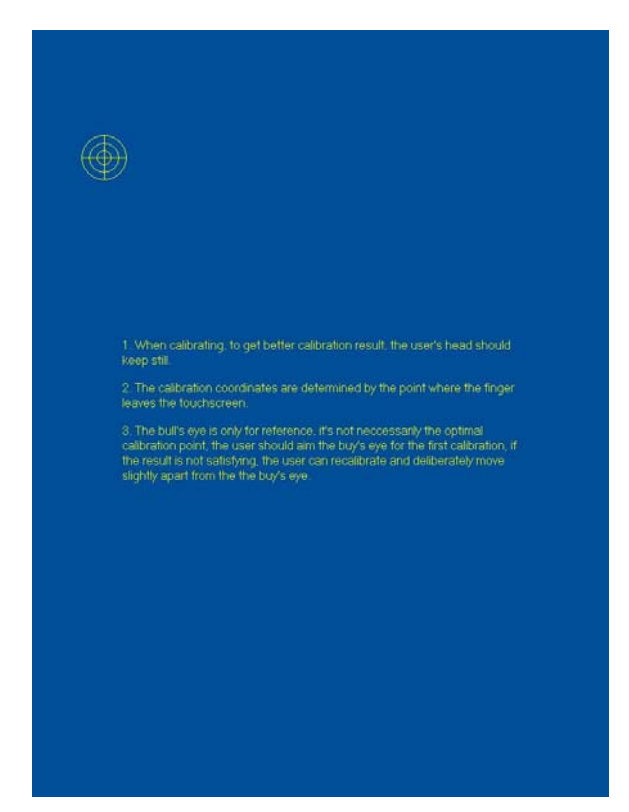

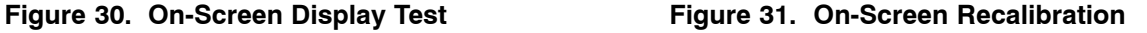

### **5.0 Post-Installation Check Out**

The functionality and connectivity of the L-3 CrewMate 840 EFB can be checked by powering up the DU and accessing the Status screen. The Status screen, shown in [Figure 32,](#page-27-0) displays (in order from top to bottom):

- 1) WiFi Module: If WiFi connectivity is Activated or De-Activated.
- 2) Aircraft Interface Unit: If the DU has a connection to the AIU.
- 3) Main Fan Status: If the Main Fan is currently Active or Inactive.
- 4) CPU Temperature: The current temperature, in Celsius, of the DU's CPU.
- 5) CPU Usage:
- 6) Available Memory:
- 7) Video Capture:
- 8) USB Serial Ports:
- 9) Total Elapsed Time:

The Status screen also shows the DU's software versions of the Main Program (GUI Interface), ARINC Interface, Video Interface and Keypad Interface. The WiFi Module status is shown in blue when active. Aircraft Interface Unit and Main Fan status are shown in green when active.

<span id="page-27-0"></span>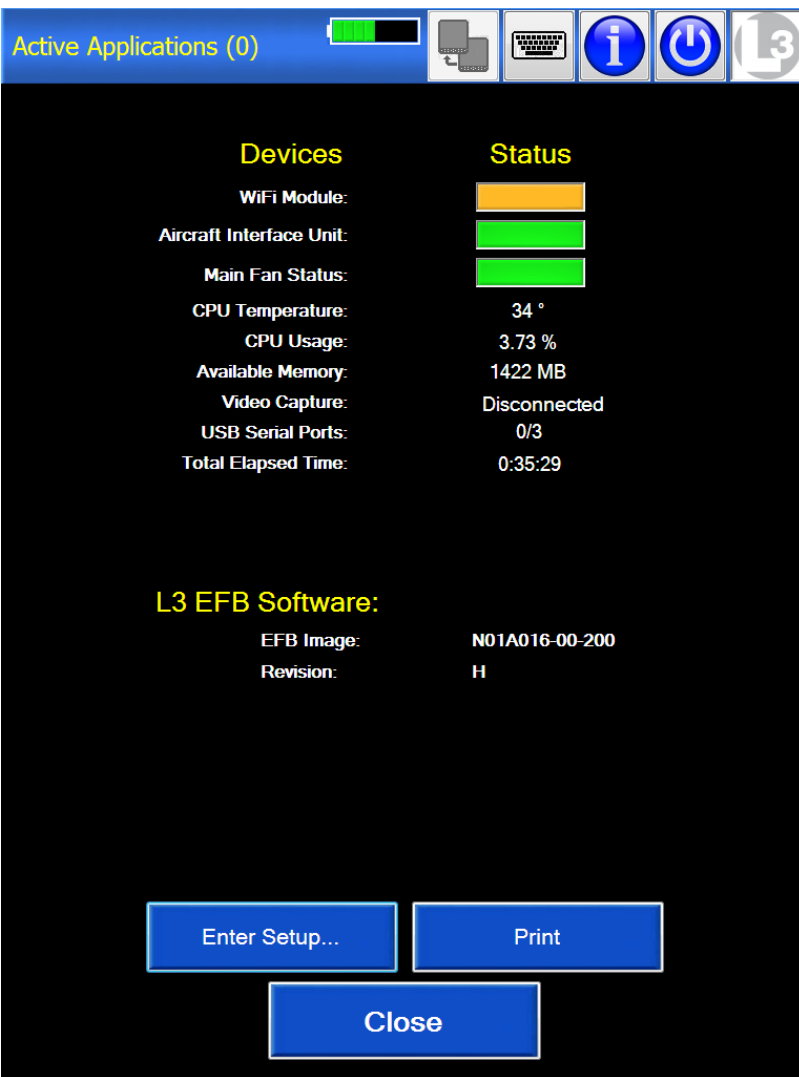

**Figure 32. DU Status Display**

### **NOTE: The DU should be fully charged before it is powered up for the first time. This can be accomplished by allowing the DU to charge uninterrupted for one hour.**

### **5.1 EFB Error Messages**

Listed below are some potential EFB error messages and their causes. "Startup/Status" messages occur while the DU is in the process of booting up or immediately after the boot up process has completed. "Configuration" messages occur when modifications are being made in the Configuration editor. "Operation" messages occur while the DU is being used.

### **Startup/Status**

*Message: Could not open EFB.ini. Use the Setup page to create one.*

**Cause**: Occurs when EFB.ini cannot be found. Its default location is C:\Program Files\L3 Communications\EFB Main GUI

*Message: There was an error opening the Crosstalk port. Please verify your settings and the AIU connection.* **Cause**: Occurs when Crosstalk is enabled in the Configuration page but the DU is not attached to the AIU.

*Message: Unable to communicate with Jida CPU. Message: Could not initialize Jida dll. Message: Unable to read AIU status. Message: There was a problem reading the ETI device.* **Cause**: The EFB software continually communicates to an internal card named "Jida." Through this interface the EFB communicates with the AIU, the front bezel, and the CPU. These errors occur when there is a problem with the internal Jida card. If you see any of these error messages, please contact Support.

#### **Configuration**

*Message: No item selected.*

<span id="page-28-0"></span>*Message: Only application buttons can be moved. Message: This will Delete all of the buttons contained in the Submenu. Proceed? Message: Please select the start of the menu to remove a Submenu." Message: Selected Item is not a SUBMENU Message: Selected Item is not an application button. Message: This is not a flight related application. Proceed?* **Cause**: These errors occur when using the Configuration editor and their cause depend on the interactions the user is performing in the Configuration editor.

#### **Operation**

*Message: An error has occurred while launching the application,\ncheck your path and/or arguments.* **Cause**: Occurs if the path to an application is entered incorrectly or the application has been moved or deleted.

*Message: Battery power is very low. Would you like to close EFB?* **Cause**: Occurs when the battery power reaches less than 10%, EFB prompts to close open applications and shut the DU down.

*Message: Applications are open that EFB has launched. Would you like to close them?* **Cause**: Occurs when the EFB GUI is shutting down, whether through the "Exit to Windows" button or because of low power, and there are applications open that the EFB software has launched. The user is prompted to let the software close them automatically.

*Message: WARNING: Aircraft Interface Unit is now disconnected.* **Cause**: Occurs when the DU was plugged into the AIU and then disconnected.

### **5.2 ARINC 429 Interface**

The Electronic Flight Bag communicates with the aircraft via a high-speed ARINC 429 interface. The ARINC Handler parses ARINC data and generates four different NMEA-183 sentences: GGA (Global positioning), RMC (recommended minimum GPS/transit data), GLL (geographic position – latitude & longitude) and VTG (ground speed).

The ARINC Handler uses a COM port to communicate with the AIU and creates two COM ports for applications to use. The AIU port defaults to COM 2, but can be changed by the user via the ARINC Handler setup screen. The COM ports established by the ARINC handler are also settable by the user.

### **Table 4. List of A429 Supported Labels**

Label: (101) − HDOP Label: (130) - Horizontal Integrity Limit Label: (147) – Map Center Magnetic Variation Label: (150) – Greenwich Mean Time Label: (203) − Altitude (29.92) Label: (204) - Baro-Corrected Altitude Label: (260) − Date Label: (272) - Weight on Wheels Label: (310) - Position - Latitude Label: (311) – Position – Longitude Label: (312) - Ground Speed Label: (313) – Track Angle Label: (314) - True Heading Label: (320) – Magnetic Heading Label: (361) – Origin Airport ID (Word 1) Label: (362) − Origin Airport ID (Word 2) Label: (365) – Destination Airport ID (Word 1) Label: (366) − Destination Airport ID (Word 2)

### <span id="page-29-0"></span>**5.3 ARINC 429 Validation**

- (1) Access the Setup Menu via the Setup icon button at the top of the main menu.
- (2) A password prompt will appear before entering the Setup page. If a password was not previously established, or if the administrator forgets the password, he/she should use the test "L3DSADMIN".
- (3) Close the EFB GUI by selecting the "Exit to Windows" button. The Windows 7 desktop will appear on the DU.
- (4) Double-click Tera Term icon (Figure 33) located on the desktop.

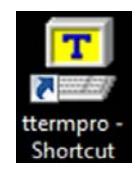

**Figure 33. Tera Term Desktop Icon**

(5) When Tera Term opens the New Connection dialog box should automatically open. Select Serial and COM8 port. This is the ARINC Handler output port.

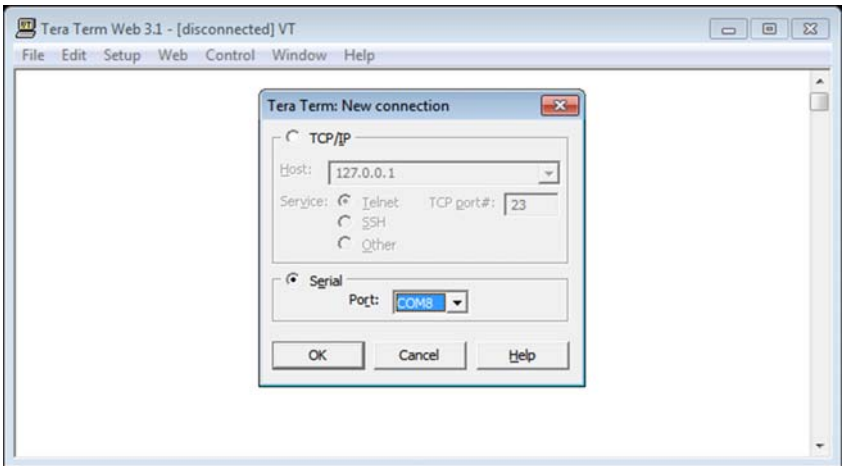

**Figure 34. Tera Term New Connection Window**

(6) After the connection is made, the NMEA string will appear as show in Figure 35.

| Tera Term Web 3.1 - VT                              | ▣ |
|-----------------------------------------------------|---|
| Help<br>Window<br>File Edit<br>Setup Web<br>Control |   |
| $SGPRMC, V, \ldots, S$                              |   |
| \$GPRMCV*31                                         |   |
| $SGPRMC, V, \ldots, \ldots, *31$                    |   |
| \$GPRMCV*31                                         |   |
| \$GPRMCV*31                                         |   |
| \$GPRMCV*31                                         |   |
| $SGPRMC, V, \ldots, S, 31$<br>\$GPRMCV*31           |   |
| $SGPRMC, V, \ldots, \ldots, *31$                    |   |
| \$GPRMCV*31                                         |   |
| $SGPRMC, V, \ldots, S31$                            |   |
| \$GPRMCV*31                                         |   |
| $SGPRMC, V, \ldots, S, W$                           |   |
| \$GPRMCV*31                                         |   |
| $SGPRMC, V, \ldots, \ldots, *31$                    |   |
| \$GPRMCV*31                                         |   |
| $SGPRMC, V, \ldots, \ldots, *31$                    |   |
| \$GPRMC,, V * 31                                    |   |
| \$GPRMCV*31                                         |   |
| $SGPRMC, V, \ldots, \ldots, *31$                    |   |
| $SGPRMC, V, \ldots, S31$                            |   |
| \$GPRMCV*31                                         |   |
|                                                     |   |
|                                                     |   |

**Figure 35. Tera Term New Connection Window**

### <span id="page-30-0"></span>**L-3 CrewMate 840 Installation Manual**

(7) Once ARINC 429 labels 150 (Ref 1), 310 (Ref 2,3,4), 311 (Ref 5,6), 312 (Ref 7,8), 260 (Ref 9) and 147 (Ref 10,11) are transmitted to the AIU with valid SSM's, data will appear between the commas of the NMEA string according to Table 5.

### **Table 5. A429 Label Format**

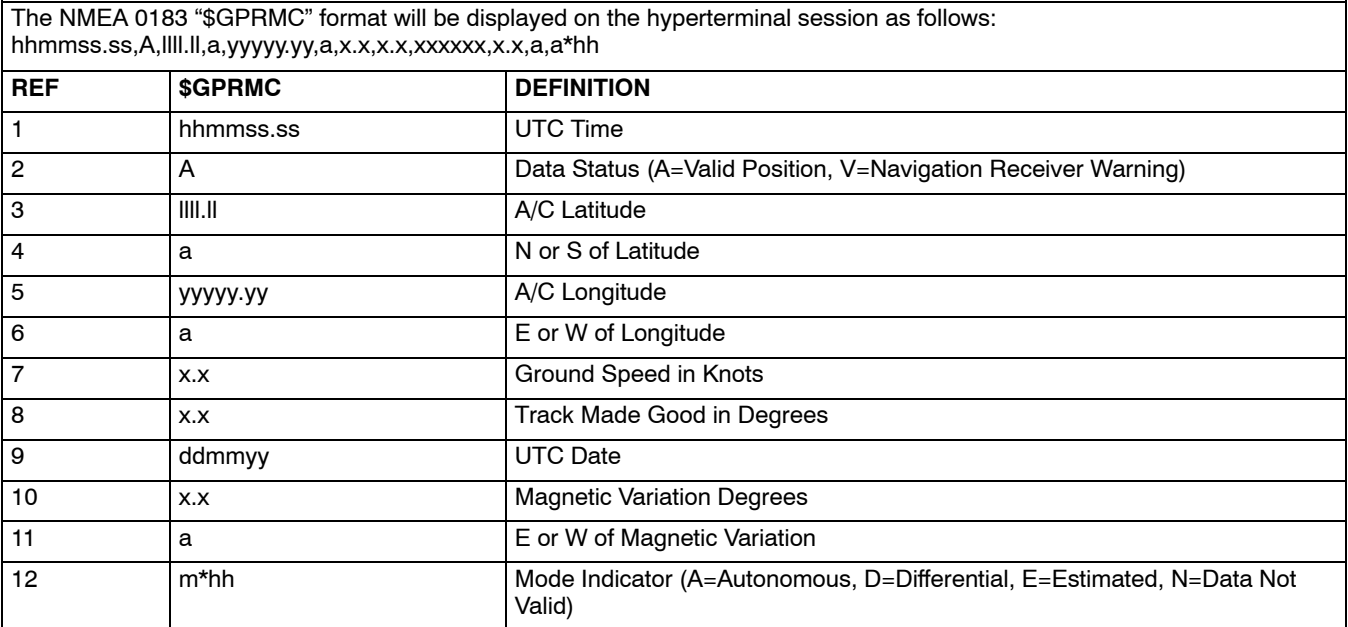

# THIS PAGE IS INTENTIONALLY LEFT BLANK

# **Maintenance**

### <span id="page-32-0"></span>**6.0 Reliability**

The EFB exceeds the following Mean Time Between Failure requirements:

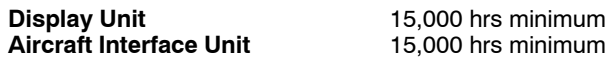

### **6.1 Maintainability**

The EFB meets the following maintainability requirements:

Modular design Easy installation No disassembly to access another LRU System components designated LRUs Ease of maintenance is a design goal.

### **7.0 Scheduled Maintenance and Calibration**

The EFB does not require scheduled maintenance or calibration. The DU battery requires periodic testing and inspection as detailed in Section 7.3.

### **7.1 DU Screen Cleaning**

The glass screen of the DU can be cleaned with any household glass cleaner and a lint free cloth. A small amount of the glass cleaner should be applied to the lint cloth before the cloth is used to clean the screen. Glass cleaner should not be sprayed directly on to the DU.

### **7.2 Li−Ion Battery Particulars**

The DU contains one Li-Ion battery as an internal power supply. This battery is charged through the DU when the DU is placed in the Docking Station. The DU can also be charged through the supplied A/C Adapter. The battery will act as a secondary power source insuring that the DU remains operational if aircraft power is intermittent. Power is supplied to the Docking Station through the AIU.

The Li-Ion battery contains three polymer cells (Kokam p/n SLPB5043128H3). This battery is not field repairable and should not be opened under any circumstances. Altering the battery can result in damage to both the battery as well as the DU. Replacement Li-Ion batteries should only be obtained through L-3 Aviation Recorders to insure compatibility.

The Li-Ion battery used in the DU has been tested to DO-311 standards.

In situations where the Display Unit battery is removed, the DU can be used in the Docking Station or with the A/C adapter. In these situations extreme care should be taken that the DU is completely shut down before undocking or removing from A/C power.

### **7.3 Battery Electrical Check**

FAA requires that the Display Unit Li-Ion battery be routinely checked every 15 months for proper operation and battery life. Please perform the steps detailed below to accomplish this.

### **7.3.1 Battery Electrical Check**

Before performing the battery check the Display Unit battery should be fully charged. This can be accomplished by charging the DU through the AC adapter for at least three hours. During this time the DU should be powered off. If the DU is powered on during the AC adapter charge then at least six hours should be given for this charging process.

(1) The DU should be removed from the docking station before being turned on. In addition the DU should not be plugged into the AC Adapter.

- <span id="page-33-0"></span>(2) Turn on DU under battery power.
- (3) While operating only on battery power the DU should be used in a manner consistent with its typical operation. To insure the integrity of the test no abnormal operations (disk defragmentation, virus scanning, copying of large files, etc.) should be done at this time. All applications except for the L-3 EFB GIU should be closed.
- (4) The increase brightness bezel button should be pressed until full DU brightness is exhibited.
- (5) The DU should then provide at least twenty minutes of operation without any low battery warnings or automatic forced shut downs. A forced shut down occurs when the stored voltage of the DU battery becomes so low that the operating system institutes a mandatory stand−by or inert mode to preserve data integrity.
- (6) If the DU should fail this twenty minute battery test then the battery should be replaced. Please contact Product Support for additional instructions regarding shipping and replacing of the failing battery.

If the DU battery should fail the Display Unit can still be used through the docking station or AC adapter. In these situations extreme care should be taken that the DU is fully shut down before it is removed from the docking station or AC adapter.

### **7.3.2 Battery Physical Check**

As part of the routine 15 month check, the physical integrity of the Li-Ion battery should also be inspected. The Li-Ion battery should be free from swelling and corrosion.

Before performing this procedure the DU should be shut down from the User Interface. The DU should also be disconnected from both the docking station as well as the AC Adapter.

(1) Remove 4 Philips−head screws from battery lid on rear housing.

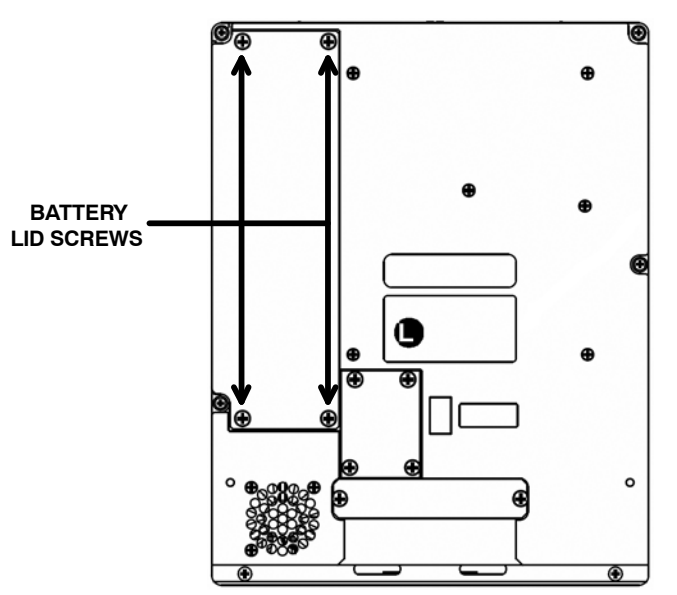

**Figure 36. DU Battery Access**

- (2) Inspect the battery pack for any signs of swelling. If the battery pack appears to be swollen continue with this procedure. If the battery appears normal go to Step [\(11\).](#page-34-0)
- (3) Remove and replace battery back from housing cavity by disconnecting the cable at the white connector. Refer to Figure 36. The DU battery pack, P/N 63516SOCNN01A100−18−101 (L3AR P/N 011-E4860-00) is a field-serviceable item.

### **Note: If a new battery is not available then the Display Unit can be operated normally in the docking station or with the AC Adapter.**

- (4) Insert new battery pack by aligning the tab of the white connector to the mating connector in the cavity.
- (5) Ensure a firm connection of the battery cable and secure placement of the battery in the housing cavity.
- (6) Replace battery lid onto the housing and ensure it seats properly.

- <span id="page-34-0"></span>(7) Reinsert the 4 Philips−head screws and secure the battery lid to the housing.
- (8) Press the power button to ensure the unit will power on with the battery.
- (9) If the unit does not power on, place the unit onto the docking station, power on and verify the battery is charging. It may be the case that the battery has discharged while in storage.
- (10) Dispose of the old battery following local policy for discarding batteries.

If a new battery pack is not available perform the following steps:

- (11) Re−insert the 4 Philips-head screws and secure the battery lid to the housing.
- (12) Place the unit onto the docking station, power on and verify the proper operation of the DU.

### **Note: In these situations extreme care should be taken that the DU is fully shut down before it is removed from the docking station or AC adapter.**

### **7.4 Battery Replacement**

The DU battery pack (p/n 011-E4860-00) is a field−serviceable item that can be removed and replaced using the instructions detailed below. Please contact L-3 Product Support before shipping any batteries back to the factory.

- (1) If necessary, remove Display Unit (DU) from docking station.
- (2) Remove 4 Philips−head screws from battery lid on rear housing.

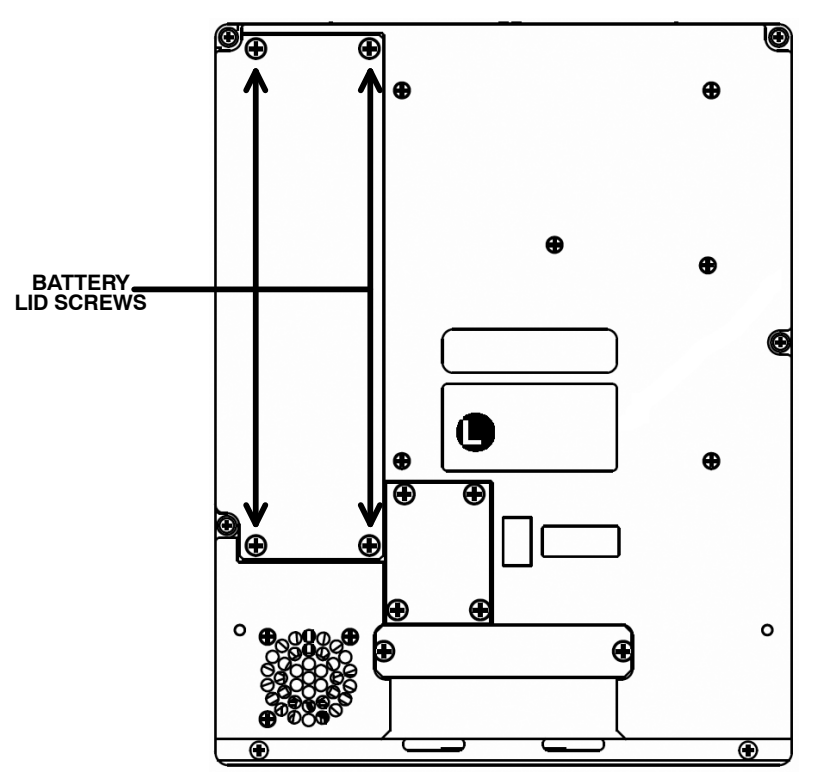

**Figure 37. DU Battery Access**

- (3) Remove battery back from housing cavity by disconnecting the cable at the white connector.
- (4) Insert new battery pack, (part number 011-E4860-00), by aligning the tab of the white connector to the mating connector in the cavity.
- (5) Ensure a firm connection of the battery cable and secure placement of the battery in the housing cavity.
- (6) Replace battery lid onto the housing and ensure it seats properly.
- (7) Re−insert the 4 Philips−head screws and secure the battery lid to the housing.
- (8) Press the power button to ensure the unit will power on with the battery.

(9) If the unit does not power on, place the unit onto the docking station, power on and verify the battery is charging. It may be the case that the battery has discharged while in storage.

### <span id="page-35-0"></span>**7.5 Coin Battery Replacement**

When the coin battery reaches the end of its service life, the date will come up as the default for that version of the bios (ie. June 2007). When the unit detects that date, the BIOS prompts the user to "Check date and time settings." This will occur on every subsequent power on until the coin battery is replaced.

To replace the coin battery, remove the rechargeable battery pack, held by 3 captive screws on back of DU, to access the coin battery socket. Replace with a CR2032 button cell battery.

With the next subsequent power on, the BIOS will again prompt the user to "Check data and time settings" but will no longer do this once the correct date is entered and a new coin battery is in place.

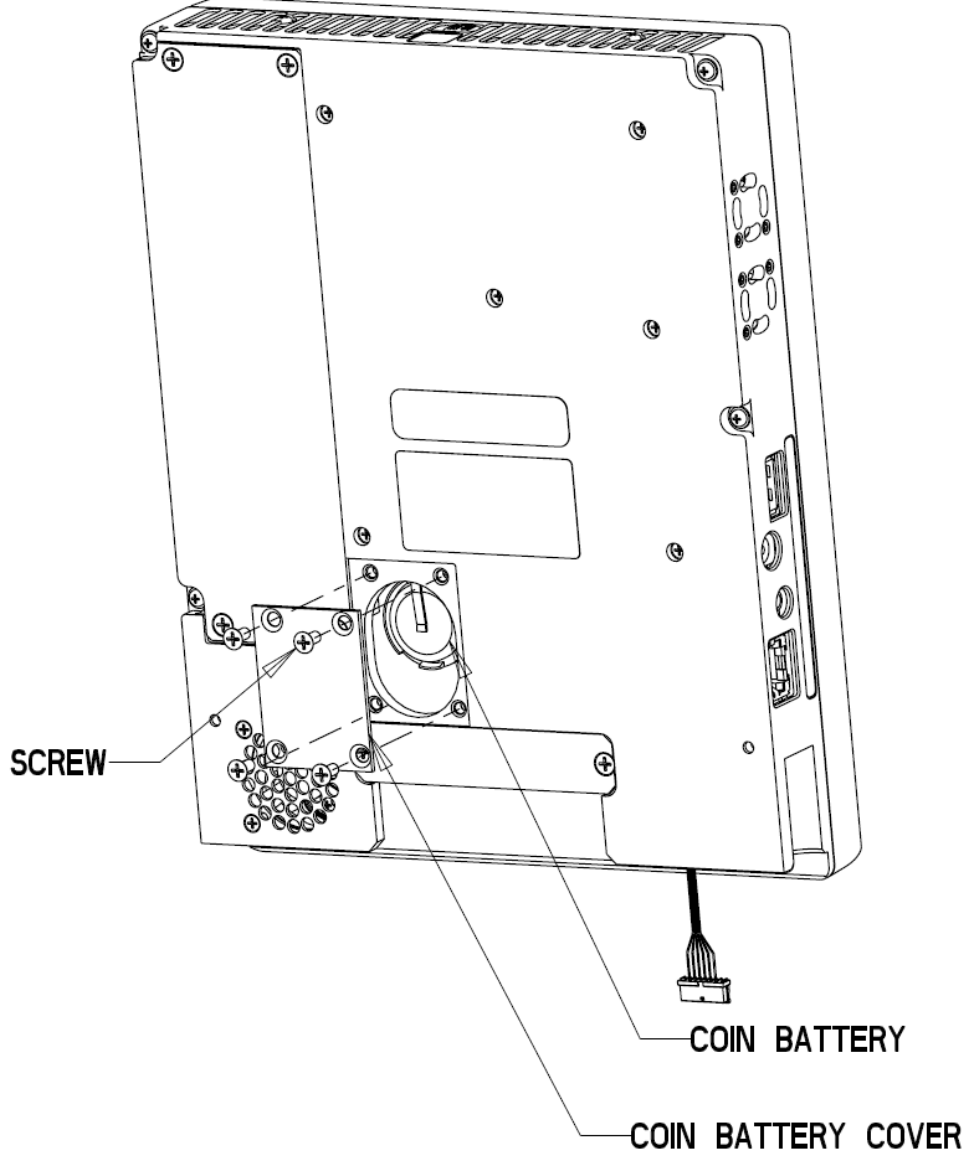

**Figure 38. Coin Battery Replacement**

### <span id="page-36-0"></span>**7.6 Product Support**

#### **Mailing/Contact Information:**

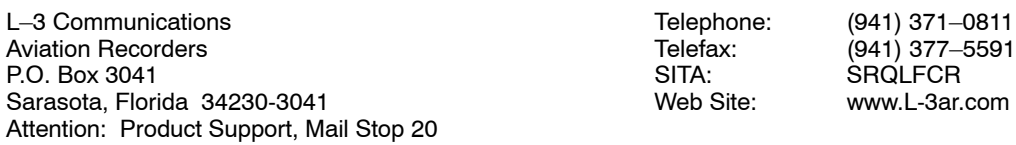

### **7.7 Authorized Repair Facilities**

Aviation Recorders performs repair services for the CrewMate EFB. Items needing repair should be shipped to the following address:

L-3 Communications Aviation Recorders 100 Cattlemen Road Sarasota, Florida 34232 Attention: Repair Station

Questions concerning the CrewMate EFB component repair may be answered by calling the Aviation Recorders' Repair Station or the Product Support Department at (941) 371-0811.

# THIS PAGE IS INTENTIONALLY LEFT BLANK

# **Aircraft Interface Unit Characteristics**

#### <span id="page-38-0"></span>**Maximum Dimensions**

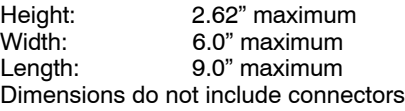

#### **Weight**

2.4 lbs (excludes weather receiver module)

**Enclosure**

Material to meet environment Mounting locations reinforced for crash safety Mounting points to accommodate fixed mounting.

#### **Power Input**

28 VDC aircraft power per MIL-STD-704E for normal, abnormal emergency & starting conditions. 70 Watts nominal

Over / Under / Reverse Voltage protection

#### **External Connectors**

Maximum protrusion from case: 7mm (~0.27") Connectors labeled for easy identification.

- J1 − Main Connector
	- Power ARINC 429 (Receive only)
	- RS-232, spare
	- MIL-C-26482/insert 16-26
- J2 − High Speed Connector
	- Ethernet

RS-422 (AIU-AIU (DU Cross Talk)) MIL-C-26482/insert 14-19

J3 − DU interconnect

15 pin Micro-mini D-sub

J4 − Video

BNC (1.0 V pk-pk NTSC/RS-170A composite)

# **Docking Assembly Characteristics**

#### **Orientation**

Portrait or Landscape

**Interface**

Integral mechanical and electrical Mates with installation assembly (blind mate)

# **Display Unit Characteristics**

#### **Maximum Dimensions**

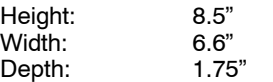

#### **Weight**

4.0 lbs maximum (excluding Docking mechanism) **Power Input**

> 15Vdc (from AIU or external 115/230 VAC charger) 60 Watts max

Over / Under Voltage protection

#### **Battery**

1.0 hour minimum charge (normal usage) Operates while charging Replaceable without special tools or disassembly

#### **Enclosure**

Mounting locations reinforced for crash safety Docking assembly for mounting to the vehicle or installation assembly. Aluminum chassis

Plastic bezel in accordance with FAA flammability requirements

#### **Color**

Case and bezel color black

#### **Indicators**

Power ON/OFF Wireless ON/OFF **Orientation** Portrait and landscape. **Interchangeability** Interchangeable left seat to right seat. **External Connectors** AIU / DU: Part of docking assembly. USB type A x 2: Located in DU bezel. Ethernet: RJ-45 Located in DU bezel Audio: Stereo mini phone jack (3.5mm) External power in (hotel kit) **Operator Controls** Touch Screen / On Screen Display On/Off bezel switch Back light / Bezel luminance Up / Down. Main Menu bezel switch Exit bezel switch Up/Down, Left/Right, Enter bezel switches Page Up, Page Down bezel switches Landscape/Portrait bezel switch Zoom In / Zoom Out bezel switches Crosstalk selection (on screen button) Wireless ON/OFF switch Illuminated and dimmable bezel switches

# **Display Unit Touch Screen Characteristics**

#### <span id="page-39-0"></span>**Type**

Infrared technology

### **Overlay**

Glass safety cover Anti-reflective Coatings survive repeated use.

### **Operation**

Works with gloves, bare fingers, and pointing devices

#### **Positional Accuracy**

=3.8mm (0.150") **Touch Screen Interface**

Internal to DU.

### **User Controls**

Calibration controls provided to configure the touch screen. Calibration application resides on DU.

# **Display Unit Processing Characteristics**

#### **Loading**

Provides means for loading, maintaining, and updating applications and databases

#### **Filter**

Provides mechanism to limit installation and use of non-flight related applications

# **Start Up**

**Processor**

**Non Volatile Memory**

< 1 minute to full operation

available)

#### **Sleep Mode**

Unit extinguishes the back light and 'hibernates' to minimize heat generation

Pentium M 1.8 GHz internal, 400MHz front side bus

32GB or 64GB solid state Flash memory (as

# **Display Unit LCD Characteristics**

#### **Diagonal Size**

213mm (8.4")

#### **Resolution**

XGA 1024 x 768 in portrait and landscape

#### **Display Type**

AMLCD with touch screen

#### **Color Depth**

6-bit color (65K colors)

#### **Contrast Ratio**

- On-Axis >400:1 at max. brightness
- >250:1 at low ambient lighting within viewing envelope
- $>8:1$  for white with 8000 fc diffuse and 2000 fL specular ambient illumination within viewing envelope

#### **Time Based Effects**

No noticeable effects due to flicker, scintillation, or jitter within the viewing envelope

### **Viewing Cone**

Minimum viewing cone  $\pm 80^\circ H$ ,  $\pm 80^\circ V$ , in portrait with face plate / bezel installed No gray scale inversion within viewing cone No color shift within viewing cone

**Viewability**

SAE-AIR 1151 (Sections 5.2 and 5.5) 'Flight compartment glare' recommendations.

**Design** 

Complies with SAE ARP 4256 'Design Objectives for Liquid Crystal Displays'

### **Performance**

Complies with SAE AS 8034A 'Minimum Performance Standard for Airborne Multi Purpose Electronic Displays'

# **Display Unit Backlight Characteristics**

#### **Dimming**

Adjustable in fine increments or continuously Equal apparent brightness between steps Display not OFF at the lowest dim level Does not impact night flight deck operations at

lowest brightness setting

#### **Luminance non-uniformity**

=30% from minimum to maximum brightness

### **Startup Time**

Over 20ºC to 70ºC temperature range, 1 minute at 50% brightness, 5 minutes at full brightness

Over −30ºC to 20ºC temperature range, 5 minutes at 50% brightness, 10 minutes at full brightness

### **Maximum Luminance**

On axis (0.0ºH x 0.0ºV): >900 Nits (292 FL) Off axis (+22.5ºH x 22.5ºV and −22.5ºH x 22.5ºV): >800 Nits (234 FL) Measured with touch screen and anti-glare filters in place. **Minimum Luminance** <1 Nit (0.3 FL).

Measured with touch screen and anti-glare filters in place.

#### **Flicker**

Not noticeable to a standard viewer down to the minimum luminance.

# **Applications**

<span id="page-40-0"></span>The L-3 CrewMate 840 EFB is capable of hosting multiple applications compatible with the Windows® 7 operating system.

**Note: The applications installed on the EFB are selected by the end user. The end user shall be responsible for acquisition costs of the application software products/tools, and any related subscription services associated with use of and/or updates to the application software products/tools.**

Applications and data can be loaded via an external USB 2.0 compatible CD-ROM drives and/or memory sticks. Software drivers need to be Windows 7 compatible. External equipment can be connected via the USB ports. Alternatively, the applications and data can be loaded via Ethernet or wireless connections. The following are examples of applications and data that could be hosted on the CrewMate DU:

The following CD-ROM and DVD drives have been tested to be compatible with the L-3 CrewMate 840 EFB: Comstar DVR-S111B, Memorex Ultraspeed CD-R and LG GSA-E60N CD/DVD.

The following list is an example of some of the applications that can be run on the L-3 CrewMate 840 EFB:

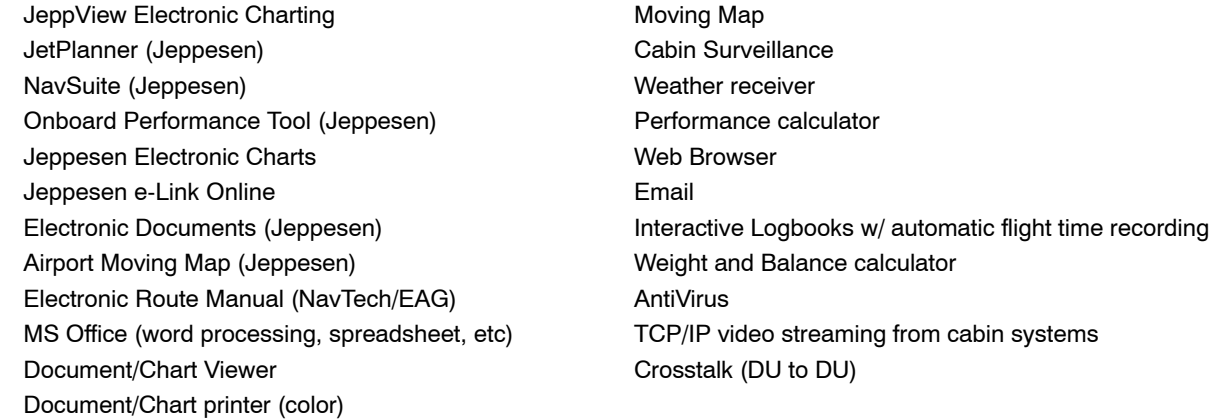

The following list is an example of some of the data applications that can be run on the L-3 CrewMate 840 EFB:

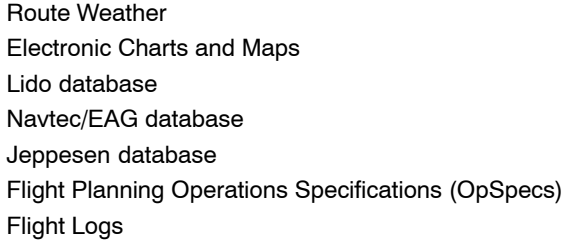

Airport Moving Map Aircraft Maintenance Logs Aircraft Flight Manual **Checklists** EMS Reference Libraryand Navigation Charts (Jeppeson) Minimum Equipment List (MEL) General Operations Manual (GOM)

# THIS PAGE IS INTENTIONALLY LEFT BLANK

# **Reference Documents**

<span id="page-42-0"></span>The documents referenced herein apply to the extent they are referenced in the text. In those cases where specific paragraphs are referenced, only those paragraphs apply. If specific paragraphs are not referenced, the document applies in its entirety.

### **8.0 FAA Documents**

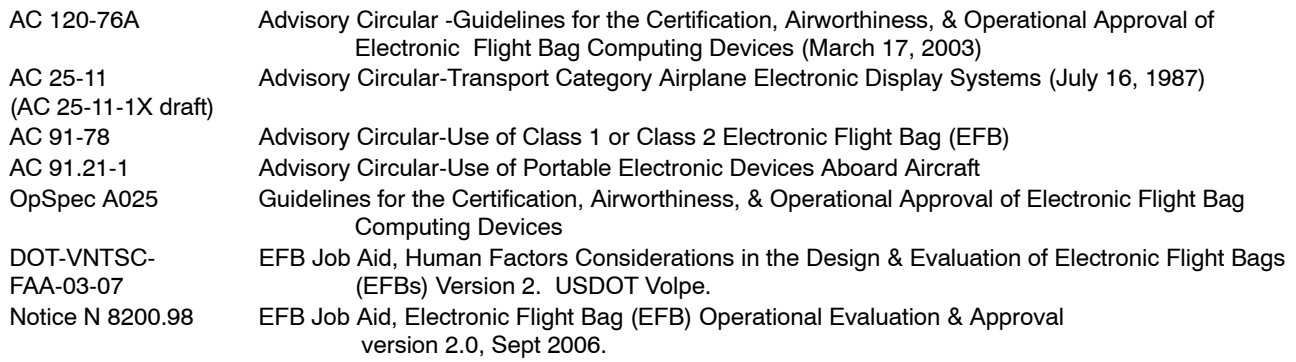

### **8.1 JAA Documents**

TGL-36 **Approval of Electronic Flight Bags** 

### **8.2 Military Documents**

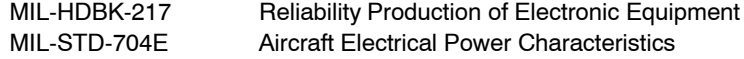

### **8.3 Transport Canada Documents**

Pl 500-017 Certification of Electronic Flight Bags (EFBs)

## **8.4 Non-Government Documents**

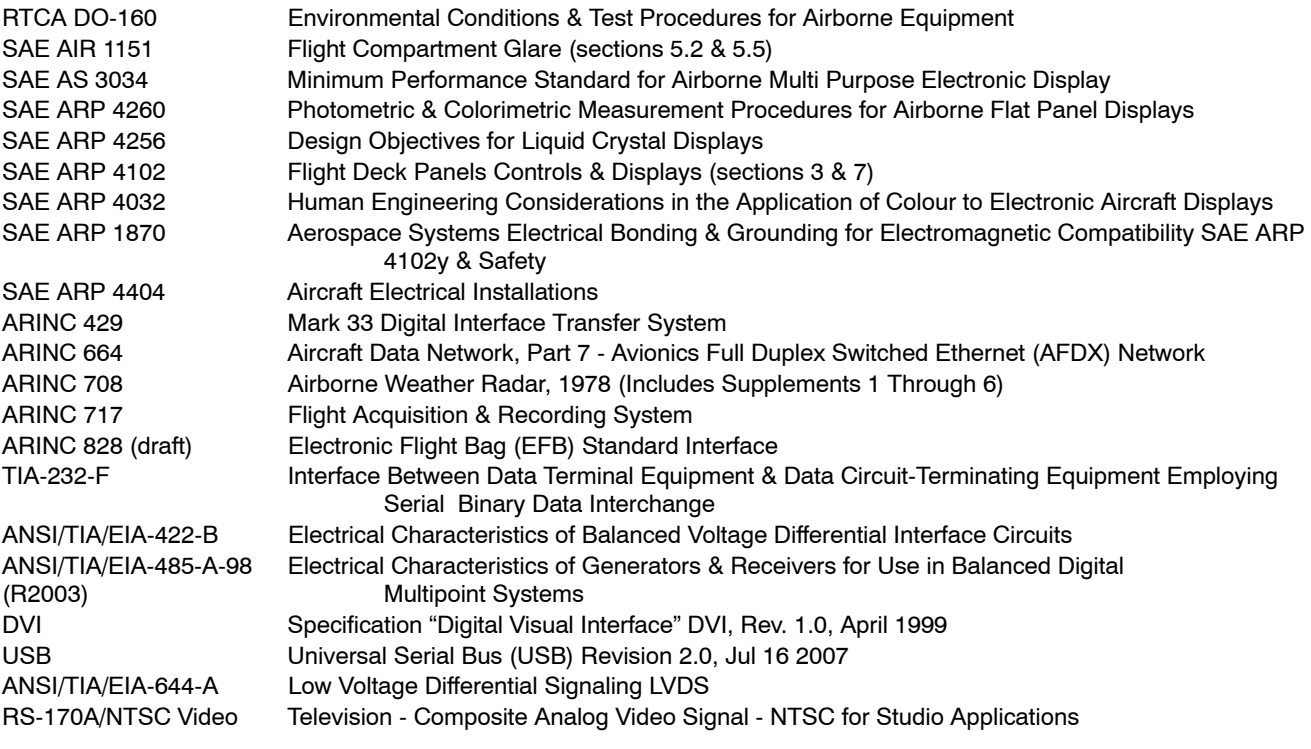

# THIS PAGE IS INTENTIONALLY LEFT BLANK

# **Hardware Durability and Reliability**

<span id="page-44-0"></span>The CrewMate EFB maximizes use of COTS hardware that is packaged for operation within the cockpit of commercial and General Aviation aircraft. The EFB meets the following design levels:

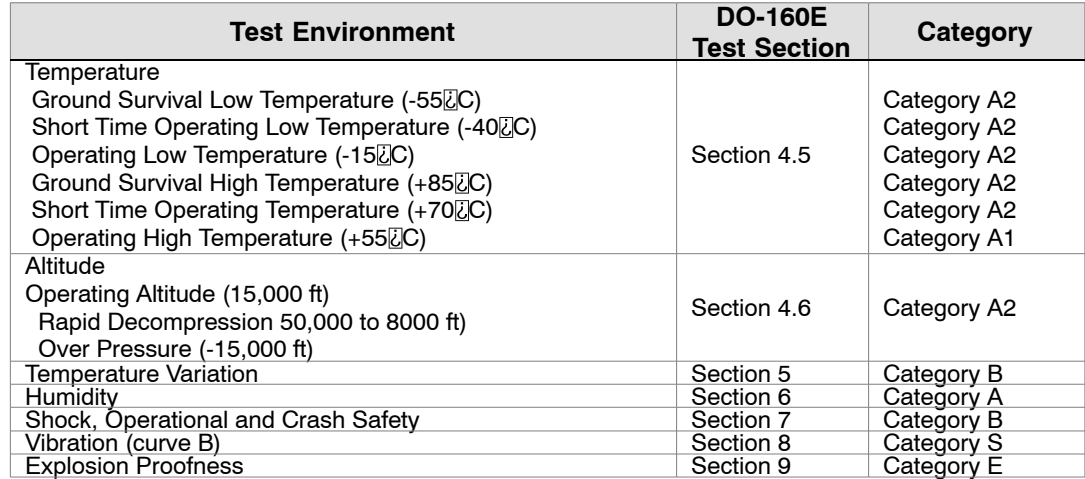

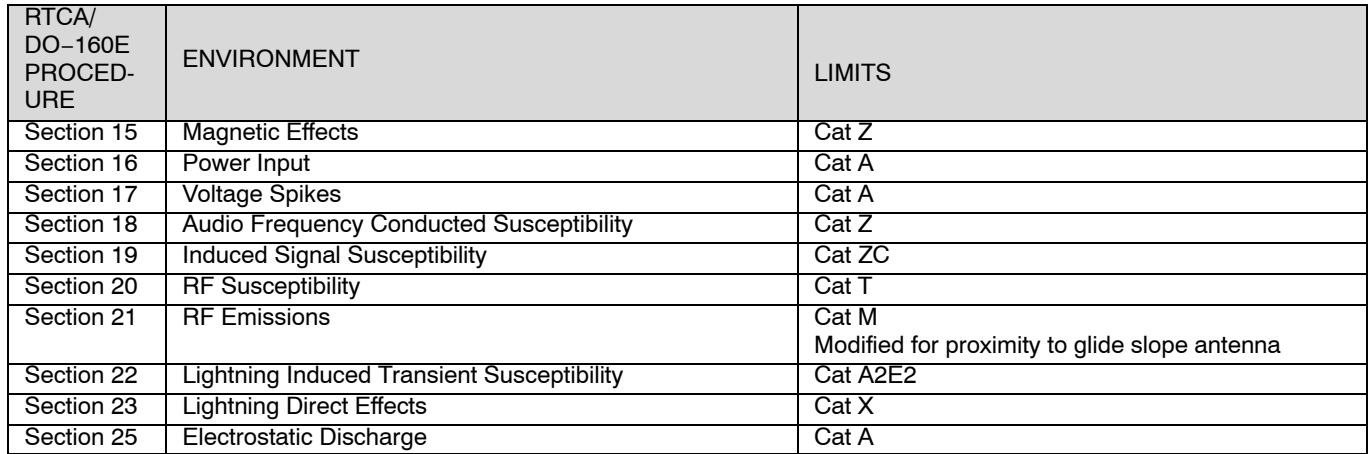

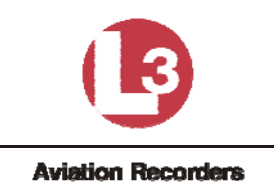

Doc. #: 165E4860-01, 9/23/2011, Rev. –

### **Important Safety Information**

This ClassMate 840 Electronic Flight Bag (EFB) is designed and tested to meet the latest standards for safety of information technology equipment. However, to ensure safe use of this product, it is important that the safety instructions marked on the product and in the documentation are followed.

### **Warning**

Always follow these instructions to help guard against personal injury and damage to your EFB and associated equipment.

### **Installation**

Read and follow all instructions marked on the product and in the documentation before you operate the EFB. Retain all safety and operating instructions for future use.

Do not use this product near water or a heat source such as a radiator.

Set up the system on a stable work surface.

The EFB should be operated only from the type of power source indicated on the rating label.

Openings in the EFB case are provided for ventilation. Do not block or cover these openings. Make sure you provide adequate space, at least 6 inches (15 cm), around the EFB for ventilation. Never insert objects of any kind into the ventilation openings.

The EFB is equipped with a three-wire power cord to make sure that the unit is properly grounded when in use. The plug on this cord will fit only into a grounding-type outlet. This is a safety feature. If you are unable to insert the plug into an outlet, contact an electrician to install the appropriate outlet.

If you use an extension cord with this system, make sure that the total ampere rating on the products plugged into the extension cord does not exceed the extension cord ampere rating.

### **Care During Use**

Do not walk on the power cord or allow anything to rest on it.

Do not spill anything on the EFB. The best way to avoid spills is to avoid eating and drinking near the EFB.

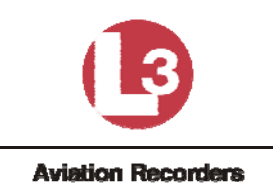

Doc. #: 165E4860-01, 9/23/2011, Rev. –

The EFB has a replaceable CMOS battery on the system board. There is a danger of explosion if the CMOS battery is replaced incorrectly. Replace the battery with the same or equivalent type. Dispose of batteries according to the battery manufacturer's instructions.

When the EFB is turned off, a small amount of electrical current still flows through the system. To avoid electrical shock, always unplug all power cables from the wall outlets before cleaning the system.

Unplug the EFB from the wall outlet and refer servicing to qualified personnel if:

- The power cord or plug is damaged.
- Liquid has been spilled into the system.
- The system does not operate properly when the operating instructions are followed.
- The system was dropped or the cabinet is damaged.
- The system performance changes.

### **Replacement Parts & Accessories**

Use only replacement parts and accessories recommended by L-3 Aviation Recorders.

### **Important**

Do not use the EFB in areas classified as hazardous locations. Such areas include patient care areas of medical and dental facilities, oxygen-laden environments, or industrial facilities.

### **Regulatory Compliance Statements**

### **Wireless Guidance**

Low power, Radio LAN type devices (radio frequency (RF) wireless communication devices), operating in the 2.4 GHz Band, are present (embedded) in the EFB. The following section is a general overview of considerations while operating a wireless device.

Additional limitations, cautions, and concerns for specific countries are listed in the specific country sections (or country group sections). The wireless devices in your system are only qualified for use in the countries identified by the Radio Approval Marks on the system rating label. If the country you will be using the wireless device in, is not listed, please contact your local Radio Approval agency for requirements. Wireless devices are closely regulated and use may not be allowed.

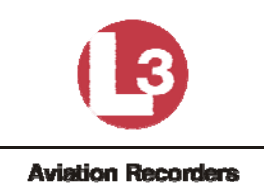

Doc. #: 165E4860-01, 9/23/2011, Rev. –

The power output of the wireless device or devices that may be embedded in your notebook is well below the RF exposure limits as known at this time. Because the wireless devices (which may be embedded into your notebook) emit less energy than is allowed in radio frequency safety standards and recommendations, L-3 Aviation Recorders believes these devices are safe for use. Regardless of the power levels, care should be taken to minimize human contact during normal operation.

As a general guideline, a separation of 20 cm (8 inches) between the wireless device and the body, for use of a wireless device near the body (this does not include extremities) is typical. This device should be used more than 20 cm (8 inches) from the body when wireless devices are on and transmitting.

Some circumstances require restrictions on wireless devices. Examples of common restrictions are listed below:

### • **Warning**

Radio frequency wireless communication can interfere with equipment on commercial aircraft. Current aviation regulations require wireless devices to be turned off while traveling in an airplane. 802.11B (also known as wireless Ethernet or Wifi) and Bluetooth communication devices are examples of devices that provide wireless communication.

• **Warning**

In environments where the risk of interference to other devices or services is harmful or perceived as harmful, the option to use a wireless device may be restricted or eliminated. Airports, Hospitals, and Oxygen or flammable gas laden atmospheres are limited examples where use of wireless devices may be restricted or eliminated. When in environments where you are uncertain of the sanction to use wireless devices, ask the applicable authority for authorization prior to use or turning on the wireless device.

• **Warning**

Every country has different restrictions on the use of wireless devices. Since your system is equipped with a wireless device, when traveling between countries with your system, check with the local Radio Approval authorities prior to any move or trip for any restrictions on the use of a wireless device in the destination country.

### • **Warning**

The EFB comes equipped with an internal embedded wireless device, do not operate the wireless device unless all covers and shields are in place and the system is fully assembled.

### • **Warning**

Wireless devices are not user serviceable. Do not modify them in any way. Modification

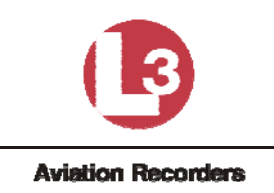

Doc. #: 165E4860-01, 9/23/2011, Rev. –

to a wireless device will void the authorization to use it. Please contact L-3 Aviation Recorders for service.

• **Warning**

Only use drivers approved for the country in which the device will be used. Contact L-3 Aviation Recorders Technical Support for additional information.

### **United States of America**

*Federal Communications Commission (FCC) Intentional emitter per FCC Part 15* 

Low power, Radio LAN type devices (radio frequency (RF) wireless communication devices), operating in the 2.4 GHz Band, are present (embedded) in this EFB.

Wireless devices that in the EFB are only qualified for use in the United States of America if an FCC ID number is on the system label.

The FCC has set a general guideline of 20 cm (8 inches) separation between the device and the body, for use of a wireless device near the body (this does not include extremities). This device should be used more than 20 cm (8 inches) from the body when wireless devices are on. The power output of the wireless device (or devices), which are embedded in the EFB, is well below the RF exposure limits as set by the FCC.

Operation of this device is subject to the following two conditions: (1) This device may not cause harmful interference, and (2) this device must accept any interference received, including interference that may cause undesired operation of the device.

### **Warning**

Wireless devices are not user serviceable. Do not modify them in any way. Modification to a wireless device will void the authorization to use it. Contact L-3 Aviation Recorders for service.

### *Unintentional Emitter per FCC Part 15*

This device has been tested and found to comply with the limits for a Class B digital device, pursuant to Part 15 of the FCC rules. These limits are designed to provide reasonable protection against harmful interference in a residential installation. This equipment generates, uses, and can radiate radio frequency energy and, if not installed and used in accordance with the instructions, may cause harmful interference to radio or television reception. However, there is no guarantee that interference will not occur in a particular installation. If this equipment does

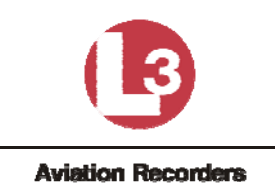

Doc. #: 165E4860-01, 9/23/2011, Rev. –

cause interference to radio and television reception, which can be determined by turning the equipment off and on, the user is encouraged to try to correct the interference by one or more of the following measures:

- Reorient or relocate the receiving antenna
- Increase the separation between the equipment and receiver
- Connect the equipment into an outlet on a circuit different from that to which the receiver is connected
- Consult the dealer or an experienced radio/TV technician for help.

### *FCC Declaration of Conformity*

• Responsible party: *L-3 Aviation Recorders 100 Cattlemen Road Sarasota, FL 34232 (941) 371-0811*

### **Product:**

• ClassMate 840 Electronic Flight Bag (EFB) This device complies with Part 15 of the FCC Rules. Operation of this product is subject to the following two conditions: (1) this device may not cause harmful interference, and (2) this device must accept any interference received, including interference that may cause undesired operation.

### **Caution**

Changes or modifications not expressly approved by L-3 Aviation Recorders could void the FCC compliance and negate your authority to operate the product.

### **Canada**

*Industry Canada (IC) Intentional emitter per RSS 210* 

Low power, Radio LAN type devices (radio frequency (RF) wireless communication devices), operating in the 2.4 GHz Band, are present (embedded) in the EFB.

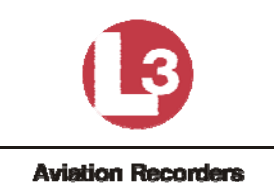

Doc. #: 165E4860-01, 9/23/2011, Rev. –

Wireless devices that may be in your system are only qualified for use in Canada if an Industry Canada ID number is on the system label.

As a general guideline, a separation of 20 cm (8 inches) between the wireless device and the body, for use of a wireless device near the body (this does not include extremities) is typical. This device should be used more than 20 cm (8 inches) from the body when wireless devices are on. The power output of the wireless device (or devices), which may be embedded in your notebook, is well below the RF exposure limits as set by Industry Canada.

Operation of this device is subject to the following two conditions: (1) This device may not cause harmful interference, and (2) this device must accept any interference received, including interference that may cause undesired operation of the device.

### **Warning**

To prevent radio interference to licensed service, this device is intended to be operated indoors and away from windows to provide maximum shielding. Equipment (or its transmit antenna) that is installed outdoors is subject to licensing.

### **Warning**

Wireless devices are not user serviceable. Do not modify them in any way. Modification to a wireless device will void the authorization to use it. Contact Gateway for service.

### *Unintentional Emitter per ICES-003*

This digital apparatus does not exceed the Class B limits for radio noise emissions from digital apparatus as set out in the radio interference regulations of Industry Canada.

Le présent appareil numérique n'émet pas de bruits radioélectriques dépassant les limites applicables aux appareils numériques de Classe B prescrites dans le règlement sur le brouillage radioélectrique édicté par Industrie Canada.

### **Mexico**

### *Intentional Emitter*

Low power, Radio LAN type devices (radio frequency (RF) wireless communication devices), operating in the 2.4 GHz Band, are present (embedded) in the EFB.

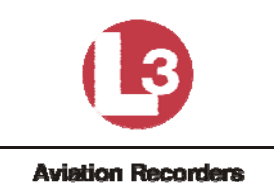

Doc. #: 165E4860-01, 9/23/2011, Rev. –

Wireless devices that may be in your system are only qualified for use in Mexico if a SCT ID is on the system label.

As a general guideline, a separation of 20 cm (8 inches) between the wireless device and the body, for use of a wireless device near the body (this does not include extremities) is typical. This device should be used more than 20 cm (8 inches) from the body when wireless devices are on. The power output of the wireless device (or devices), which may be embedded in your notebook, is well below the RF exposure limits as set by SCT.

### *Unintentional Emitter*

At this time there are no mandatory requirements for Unintentional Emitters. However, this device does comply with multiple requirements for other countries and regions as listed on the system label and in the users manual.

### **European Union**

The following information is only applicable to systems labeled with the CE mark:

### European directives

This Information Technology Equipment has been tested and found to comply with the following European directives:

EMC Directive 89/336/EEC with amending directives 92/31/EEC & 93/68/EEC as per:

- EN 55022 Class B
- EN 61000-3-2
- EN 61000-3-3
- EN 55024
- Low Voltage Directive (Safety) 73/23/EEC as per EN 60950(A1/A2/A3/A4/A11)
- Radio and Telecom Terminal Equipment Directive 199/5/EC as per:
	- o ETS 300 328-2
	- o ETS 301 489-1
	- o ETS 301 489-17

### **European Radio Approval Information**

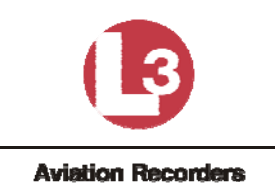

Doc. #: 165E4860-01, 9/23/2011, Rev. –

This Product is a Notebook computer; low power, Radio LAN type devices (radio frequency (RF) wireless communication devices), operating in the 2.4 GHz band, are present (embedded) in the EFB which is intended for home or office use.

Wireless devices that may be in your system are only qualified for use in the European Union or associated areas if a CE mark with a Notified Body Registration Number and the Alert Symbol is on the system label.

The power output of the wireless device or devices that may be embedded in the EFB is well below the RF exposure limits as set by the European Commission through the R&TTE directive.

### **European States Qualified Under Wireless Approvals:**

• EU

Austria, Belgium, Denmark, Finland, France (with frequency restrictions), Germany, Greece, Ireland, Italy, Luxembourg, The Netherlands, Portugal, Spain, Sweden and the United Kingdom.

• Accept EU Iceland, Liechtenstein, Norway and Switzerland

### **European States with Restrictions on Use:**

• EU

In France, the frequency range is restricted to 2446-2483.5 MHz for devices above 10 mW transmitting power such as wireless LAN.

• Accept EU No limitations at this time.

### **Japan**

### **Wireless Devices**

Low power, Radio LAN type devices (radio frequency (RF) wireless communication devices), operating in the 2.4 GHz Band, are present (embedded) in the EFB.

Wireless devices that may be in your system are only qualified for use in Japan if a TELEC ID is on the system label.

## **Operational Guidelines for 2.4 GHz Band Wireless Equipment**

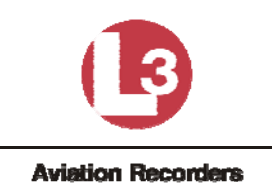

Doc. #: 165E4860-01, 9/23/2011, Rev. –

This equipment uses the 2.4 GHz ISM frequency band. The ISM band is the industrial, scientific, and medical device band. Devices that might also use this band are microwave ovens, other LAN devices, amateur radio stations, licensed premises radio stations, and non-licensed specified low-power radio stations.

### **Prior to Setting Up the EFB:**

- Make sure that there are no other devices in your area using the same frequency band.
- Change the channel, location, or discontinue device use if you are interfering with any other radio station.
- Contact L-3 Aviation Recorders if you have any problems with this device.

### **VCCI Statement**

This equipment is in the Class B category (Information Technology Equipment to be used in a residential area or an adjacent area thereto) and conforms to the standards set by the Voluntary Control Council for Interference by Information Technology Equipment aimed at preventing radio interference in such residential areas. When used near a radio or TV receiver, it may become the cause of radio interference. Read instructions for correct handling.

### **Australia and New Zealand**

### **Wireless Devices**

Low power, Radio LAN type devices (radio wave (RF) wireless communication devices), operating in the 2.4 GHz Band, are present (embedded) in the EFB.

Wireless devices that may be in your system are only qualified for use Australia and New Zealand if a C-tick mark and registration number is on the system label.

The power output of the wireless device or devices that may be embedded in your notebook is well below the RF exposure limits as set by the Australia Communications Authority (ACA) and Radio Spectrum management Group (RSMG).

### **EMI Statement**

This device has been tested and found to comply with the limits for a Class B digital device, pursuant to the Australian/New Zealand standard AS/NZS 3548 set out by the Australian Communications Authority and the Radio Spectrum Management Agency.